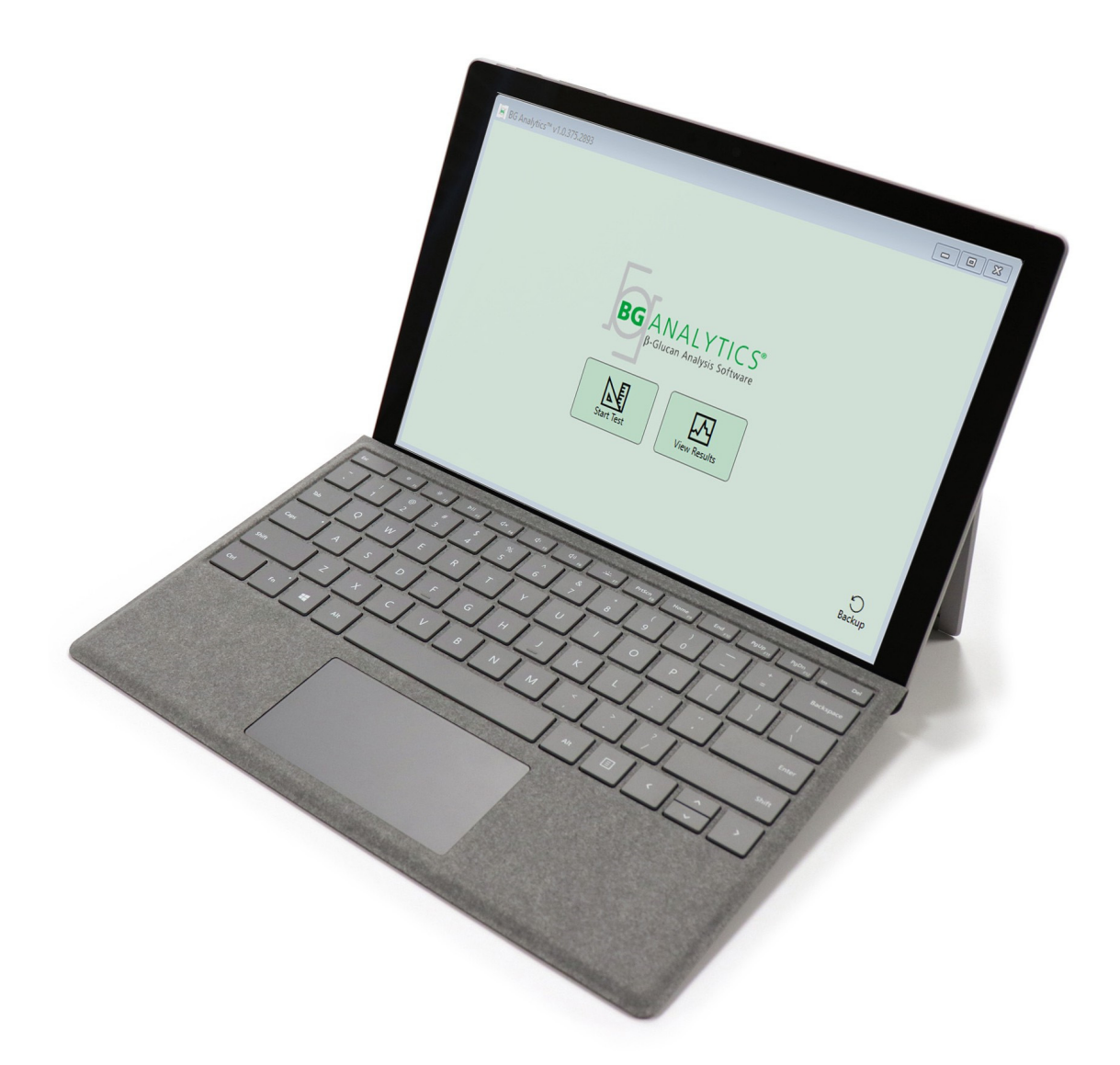

# **BG Analytics**®

## System Verification Protocol

G 1866 Rev4 2023-06-13

REF BGA007 CE **IVD** 

*This product is for In Vitro Diagnostic Use and Professional Use only*  Visit www.acciusa.com for instructions for use in your language

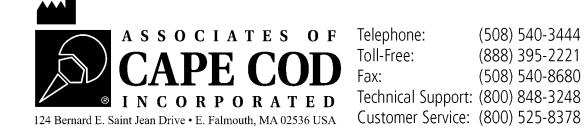

This document has been prepared for use by the customers and authorized personnel of Associates of Cape Cod, Inc. The information contained in this manual is proprietary. The manual may not be copied, reproduced, translated or transmitted in any form without the express written permission of Associates of Cape Cod, Inc.

No commercial warranties of any kind, expressed or implied, are made.

G\_1866 Rev4

Microsoft®, Microsoft® .NET, Windows® 10 are registered trademarks of Microsoft Corporation in the United States and/or other countries. Windows® and the Windows logo are trademarks of the Microsoft group of companies. BG Analytics<sup>®</sup> and Fungitell STAT<sup>®</sup> are registered trademarks of Associates of Cape Cod, Inc. Lab Kinetics Incubating 8‐well Tube Reader is an instrument manufactured by Lab Kinetics LLC.

### **Contents**

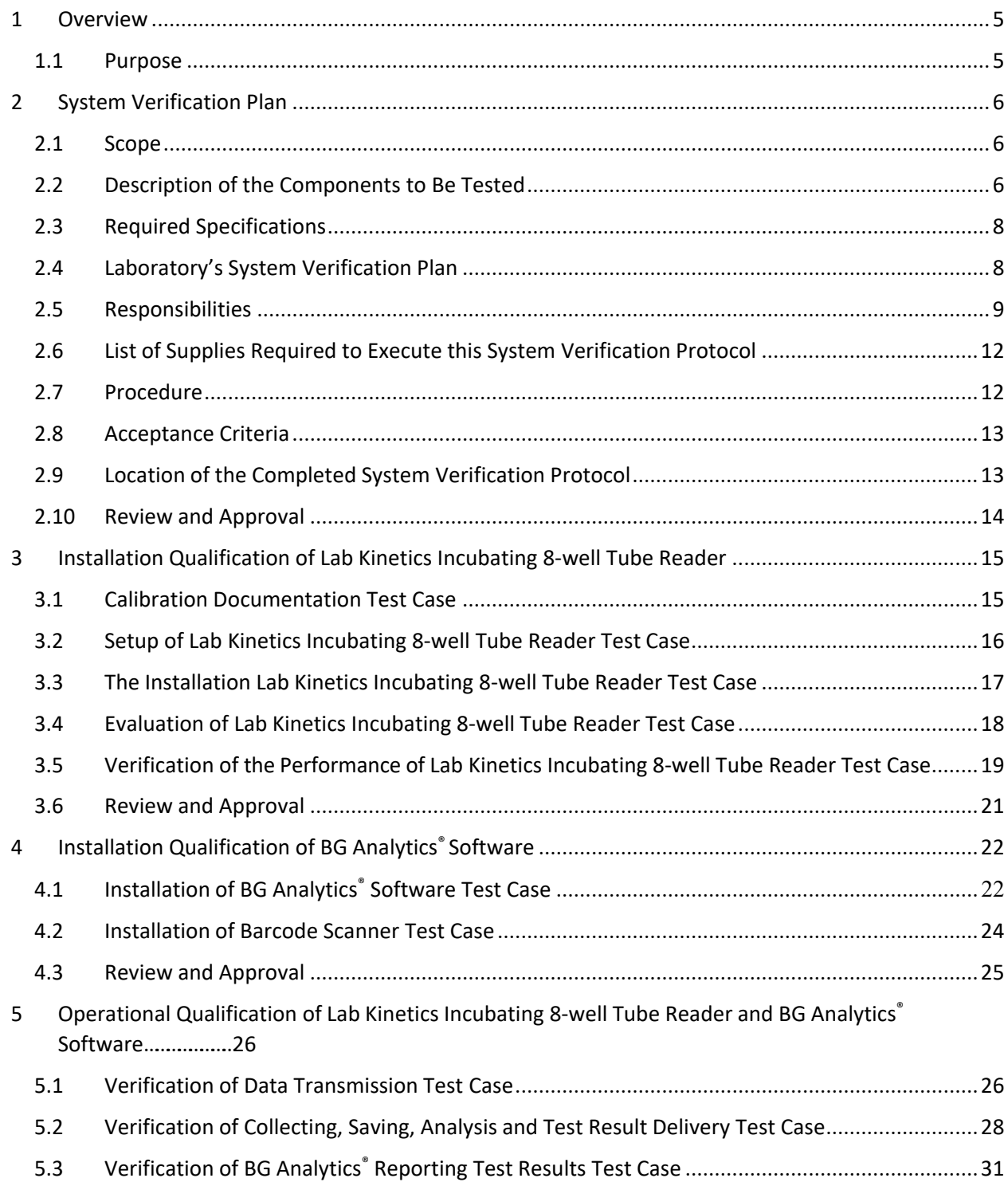

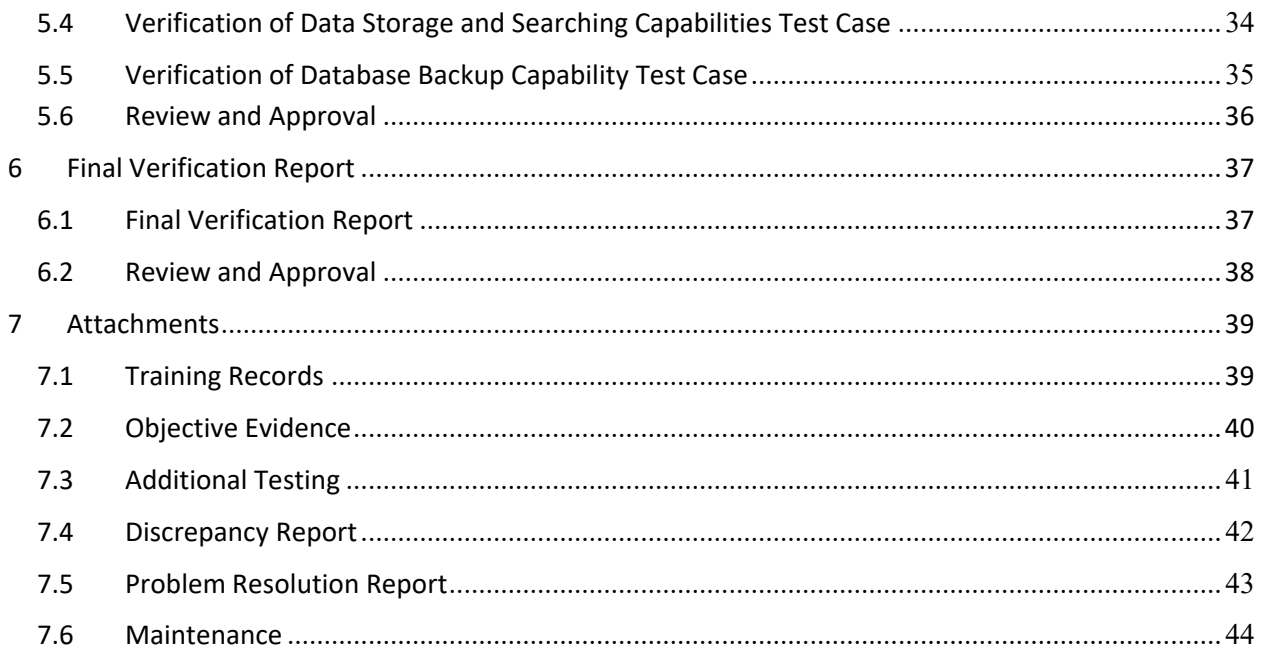

### 1 Overview

#### 1.1 Purpose

This System Verification Protocol is designed to confirm that the system (where the system consists of Lab Kinetics Incubating 8-well Tube Reader and BG Analytics® software installed on a host computer) performs its required functions accurately and reliably. Specifically, the individual Test Cases (also referred to as TC number) outlined in this System Verification Protocol are designed to demonstrate, document, evaluate and confirm that the system performs asintended.

The following product abbreviations are used throughout this Protocol:

- **The PKF08 instrument** (or **PKF08**) for Lab Kinetics Incubating 8‐well Tube Reader
- **BGA** or **BG Analytics®** for BG Analytics® Software
- **Fungitell STAT®** for Fungitell STAT® (1,3)‐B‐D‐Glucan Detection Assay

Translated versions of this System Verification Protocol are available for download at: www.acciusa.com.

### 2 System Verification Plan

#### 2.1 Scope

The scope of the System Verification Protocol for PKF08 and BGA defines the process by which the PKF08 instrument and BG Analytics<sup>®</sup> software will be verified for their intended purpose. The Required Specifications specify the purpose and functions required of the instrument and software as defined in the user needs. This System Verification Protocol specifies that each Required Specification be tested per pre‐defined Test Cases included in the Installation Qualification and Operational Qualification Sections. Each executed Test Case includes a formal record of Expected and Observed Results. The Final Verification Report provides an overview of the status of the executed Test Cases and formally documents whether the system conforms to the Required Specifications.

This System Verification Protocol is divided into the following sections:

- **Section 3 Installation Qualification of Lab Kinetics Incubating 8‐well Tube Reader** confirms that the PKF08 instrument is installed according to the manufacturer's specifications and the functional tests have been performed and documented with expected results.
- **Section 4 Installation Qualification of BG Analytics® Software** confirms that the software is installed according to the manufacturer's specifications and the functional tests have been performed and documented with expected results.
- **Section 5 OperationalQualification of Lab KineticsIncubating 8‐well Tube Reader and BG Analytics®Software** confirms that the system is operating within established limits and tolerances.
- **Section 6 Final Verification Report** provides an overview of applicable Test Cases and their results and the final decision on the status of the system.
- **Section 7 Attachments** is used to file the documentation of tester's training record, objective evidence, additional testing, Discrepancy Report, Problem Resolution Report, and Maintenance documentation.

Associates of Cape Cod, Inc. (ACC) aimsto provide guidance, expertise and onsite assistance with the verification of the Lab Kinetics Incubating 8-well Tube Reader and BG Analytics® software. An Authorized Individual (representing the laboratory) shall identify whether the scope of this System Verification Protocol meets the local requirements, needs and expectations and may further modify this System Verification Plan. Section 2.4 Laboratory's System Verification Plan (Table 4) shall be used to formally document the plan specific for the laboratory where the system is to be permanently placed.

In an event of a discrepancy in Procedure, Expected Results or Observed Results within a certain Test Case, a Discrepancy Report shall be used to document the issue. The Discrepancy Report should include the following: reference to the Test Case, report number, description of the discrepancy, discrepancy investigation, description of resolution and category of resolution.

A failed Test Case may be re‐executed following appropriate documentation of the failure on the Discrepancy Report. A pre-approved Problem Resolution Report should be used to document the procedure for re-execution of the Test Case. The Problem Resolution Report should include the following: reference to the Test Case, failure description, corrective actions, expected results and observed results.

Templates for Discrepancy Report, Problem Resolution Report, additional testing and maintenance are available electronically per request.

#### 2.2 Description of the Components to Be Tested

There are three components that will be tested within the scope of this System Verification Protocol.

#### 2.2.1 Lab Kinetics Incubating 8‐well Tube Reader

The PKF08 instrument is an incubating absorbance tube reader equipped with eight (8) wells. Each well is individually read and timed, initiating data collection immediately upon insertion of a reaction tube. The PKF08 instrument is designed to equilibrate at and hold a temperature of 37°C ± 1°C during the 10‐minute incubation step and during the assay runtime of 40 minutes. Digital Values are collected at two wavelengths: 405 nm (primary) and 495 nm (secondary) transmitted from the PKF08 instrument to a computer hosting BG Analytics® software. The PKF08 instrument is designed to accept tubes 12 mm in diameter. During incubation, 12x75 mm depyrogenated borosilicate glass may be used for sample preparation and pre‐treatment. However, it is critical that the assay is performed in 12x65 mm flat-bottom tubes which are supplied as Fungitell STAT® Reagent.

Environmental requirements for operating PKF08 are described in Table 1. For more information, refer to Lab Kinetics Incubating 8‐well Tube Reader User Manual (Incubating Kinetic Tube Reader User Manual) which is provided as a hard copy with the PKF08 instrument (or is available for download at www.acciusa.com).

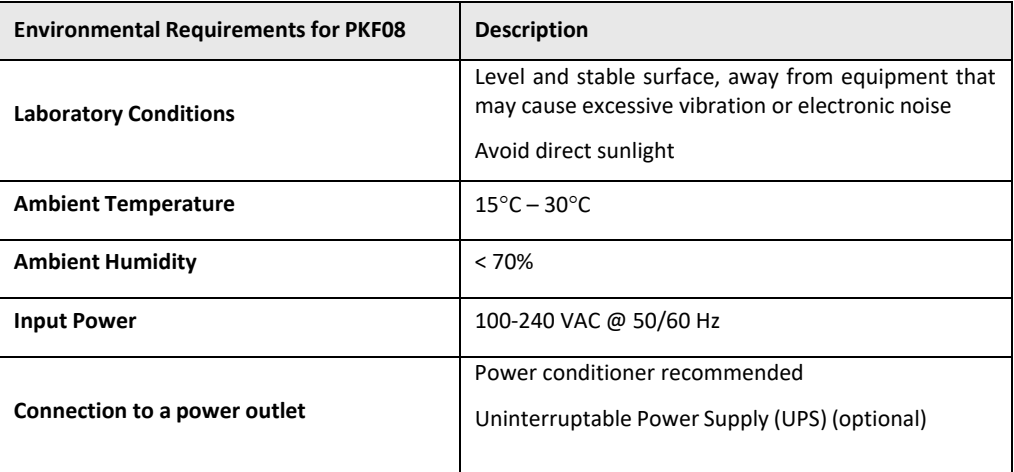

*Table 1. Environmental Requirements for the PKF08 Instrument*

#### 2.2.2 BG Analytics<sup>®</sup> Software

The digital values transmitted by PKF08 are received by BG Analytics® software and converted to Optical Density values (OD). Data reduction involves calculation of rate (slope) from the kinetic data set Delta OD (405 – 495 nm) by fitting a linear regression to the range between 1900 and 2400 seconds.

The BG Analytics® software writes the collected data into an unshared local SQLite database referred to as BG Analytics database. The database provides search capabilities based on several criteria. For more information, refer to BG Analytics<sup>®</sup> User Manual G\_1867.

The BG Analytics® software should be installed on a compatible host computer meeting the minimal requirements as described in Table 2:

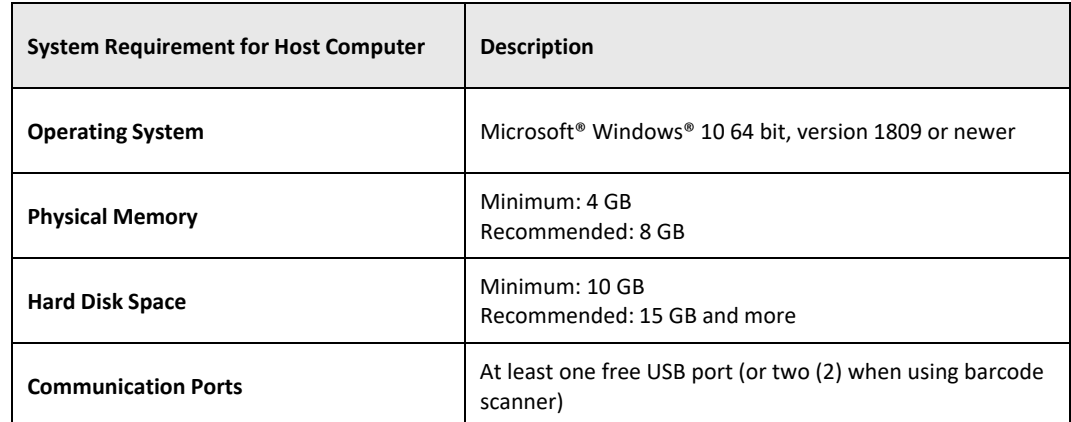

#### *Table 2: The Minimum System Requirements for the Computer Hosting BG Analytics® Software*

#### **Additional requirements:**

- A Microsoft**®** Windows user account
	- BG Analytics® software is installed on the host computer with SQLite database installed locally per user account:
		- A shared laboratory Microsoft® Windows user account may be utilized.
		- If multiple Microsoft<sup>®</sup> Windows user accounts are to be used, BGA has to be individually installed for each one of them.
- Connection to a barcode scanner (optional)
	- o BGA is designed to be compatible with any barcode scanner that is configured in USB HID Points of Sale scanner mode. For example, Honeywell healthcare corded barcode scanners (e.g. Honeywell PN 1950HHD, Honeywell 1950HSR). Refer to the barcode scanner's user manual for more information.
- Connection to a printer
- Anti-virus information
	- o It is strongly recommended that an antivirus software with the most current update is installed and running on the computer hosting BG Analytics®. ACC recommends following local laboratory security policies.

#### 2.2.3 Fungitell STAT® Assay

Within the BG Analytics<sup>®</sup> software, the slope of the sample is compared to the slope of the Standard yielding an Index value. Sample Index value is categorically interpreted as a Negative, Indeterminate, or Positive result according to the index value category ranges provided in Table 3. For further information, refer to Fungitell STAT® Instructions for Use (PN002603).

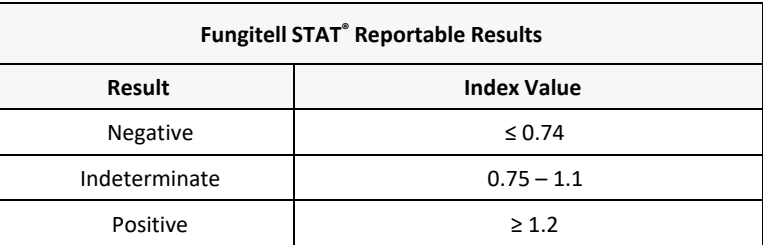

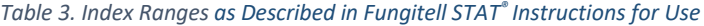

Note: The Fungitell STAT® assay is for in-vitro diagnostic use in the serum of patients. As such, it is recommended to perform the assay within a biological safety cabinet to increase operator's safety while working with clinical

*samples. This System Verification Protocol does not include the use of clinical samples, however, it is recommended that the Protocol be executed under environmental conditions that match that of intended use, thus within a biological safety cabinet.*

#### 2.3 Required Specifications

The required specifications for Lab Kinetics Incubating 8-well Tube Reader and BG Analytics® software are listed below:

- The PKF08 instrument must be calibrated at ACC prior to installation in the laboratory.
- The PKF08 instrument must be installed according to the manufacturer's requirements and environmental specifications. The PKF08 instrument must be shown to perform as determined based on the following performance data and their specifications:
	- o Temperature reported as a mean of temperatures measured over 5 minutes by the built‐ in NIST traceable temperature sensor.
	- o Signal mean well intensity (Digital Values, DVs) as measured over 5 minutes
	- o Signal to Noise Ratio Standard deviation of Digital Values over 5 minutes.
- The PKF08 instrument must be able to transmit data over time to BG Analytics® at the specified wavelengths, 405 nm and 495 nm, including incubation temperature.
- BG Analytics<sup>®</sup> must be installed at the laboratory according to the requirements.
- BG Analytics<sup>®</sup> must accept Fungitell STAT<sup>®</sup> Reagent, Fungitell STAT<sup>®</sup> Standard, LRW, APS, and patient sample identifiers when using a barcode scanner.
- The PKF08 instrument and BG Analytics® must collect, analyze and save test data in the embedded database after assay completion when used with Fungitell STAT® assay as an aid in clinical diagnostics of Invasive Fungal Infection.
- BG Analytics® must display patient test result on the screen at the completion of the test.
- BG Analytics® must display either a categorically negative result or invalid result when LRW is used as a negative control.
- BG Analytics<sup>®</sup> must display the kinetic trace of the sample when certain invalid Quality Conditions are identified.
- BG Analytics<sup>®</sup> must provide a printable and exportable report with one sample ID per page.
- BG Analytics<sup>®</sup> must provide capabilities for searching within the database by Standard lot number, Reagent lot number, Sample ID, and User ID.
- BG Analytics<sup>®</sup> must provide backup capability of the SQLite database.

#### 2.4 Laboratory's System Verification Plan

This System Verification Protocol may be executed in full as written or, alternatively; an Authorized Individual (as recorded in Section 2.5.3 Personnel Log) may identify and record section(s) of this Protocol as Not Applicable (N/A) and/or define Additional Testing to meet the local requirements, needs and expectations. Table 4 should be used to record which section (if any) is N/A, initialed and dated.

### *Table 4. Laboratory System Verification Plan*

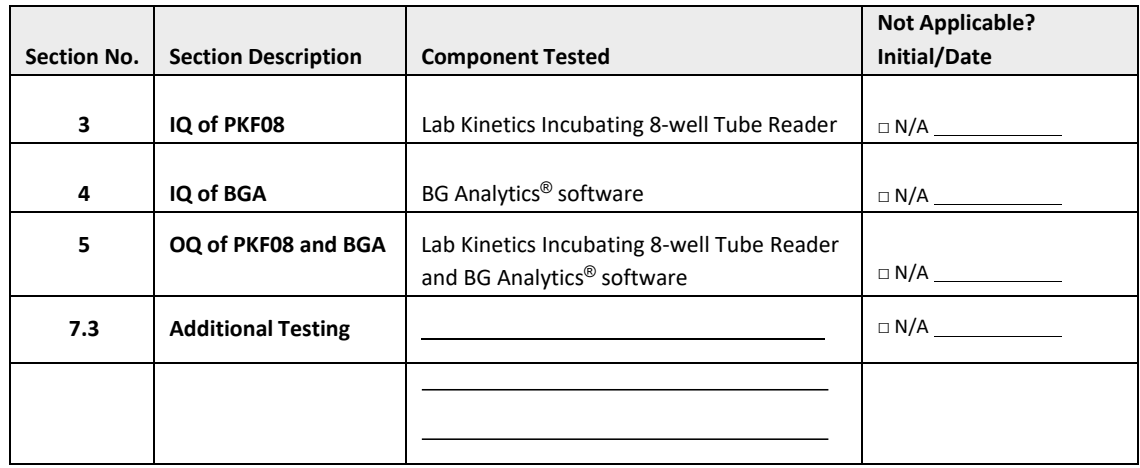

Section(s) recorded as N/A will not be executed and will not be taken into consideration when deliberating whether System Verification Protocol is a PASS in **Section 6 Final Verification Report**.

#### 2.5 Responsibilities

The responsibilities are categorized as:

#### 2.5.1 Vendor

This System Verification Protocol is designed to be executed by a trained individual representing the vendor. Contact information for the vendor supplying the PKF08 instrument, BG Analytics® software and Fungitell STAT® should be filled out in Table 5.

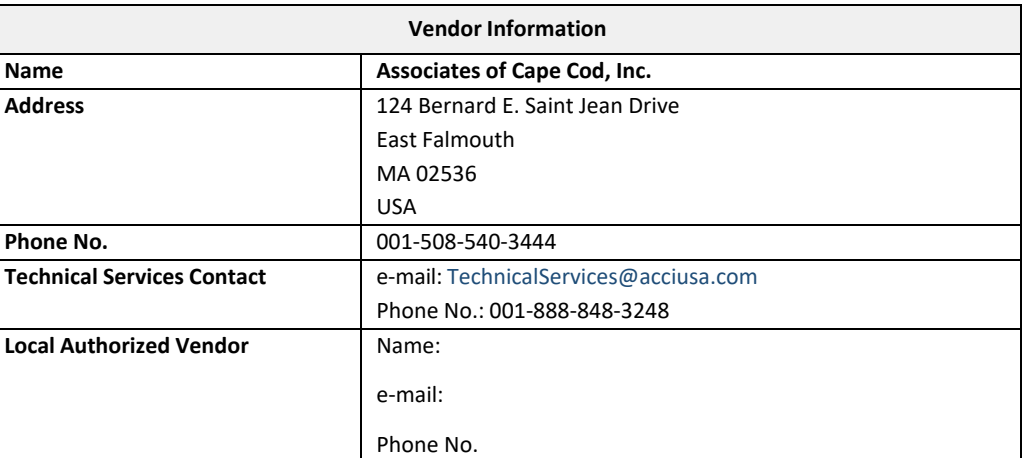

*Table 5. Vendor Contact Information*

### 2.5.2 Laboratory

This System Verification Protocol is expected to be reviewed and accepted by the Laboratory where the system will be permanently placed. Laboratory information should be filled out in Table 6.

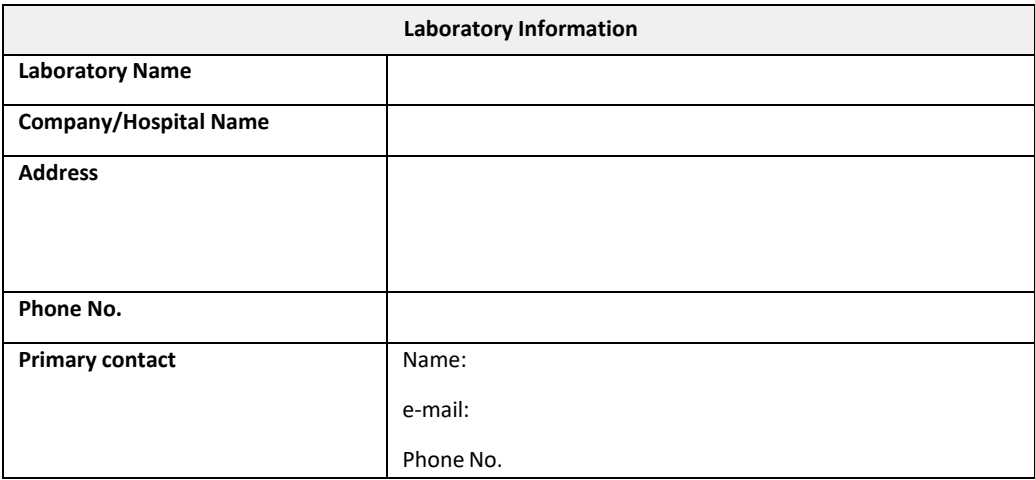

### *Table 6. Laboratory Information*

### 2.5.3 Personnel Log

Record the name and title of an Authorized Individual (representing the laboratory above) responsible for overseeing the placement of the PKF08 instrument and BG Analytics<sup>®</sup> software (including the execution of this Protocol):

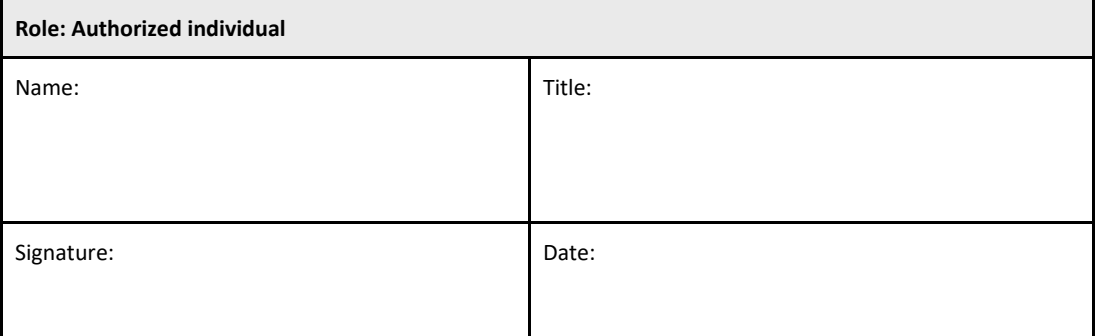

Record the name and title of all personnel involved in the execution of this Protocol:

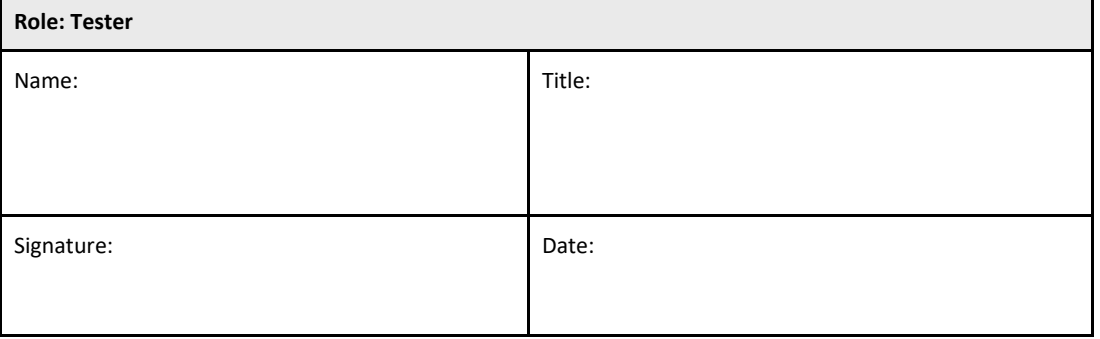

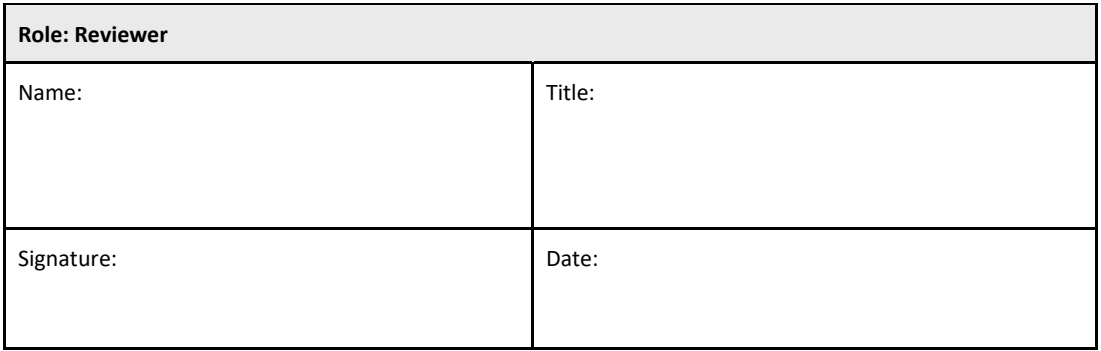

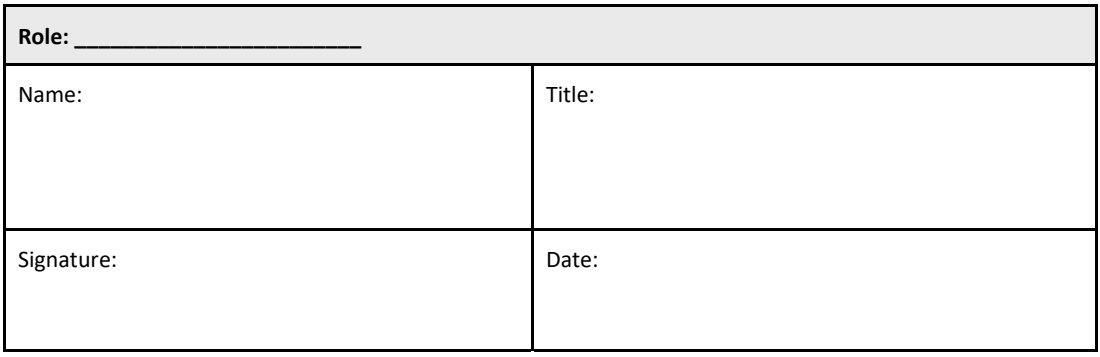

### 2.5.4 Documentation of Training on this System Verification Protocol

Document in **Section 7 Attachments** that individuals listed in Section 2.5.3 Personnel Log as Testers are trained to the content of this Protocol.

### 2.6 List of Supplies Required to Execute this System Verification Protocol

A list of supplies needed to execute this Protocol in full is provided in Table 7. All materials must be free of interfering glucans. Glassware must be dry‐heat depyrogenated for at least 7 hours at a minimum of 235°C (or a validated equivalent) to be considered suitable for use.

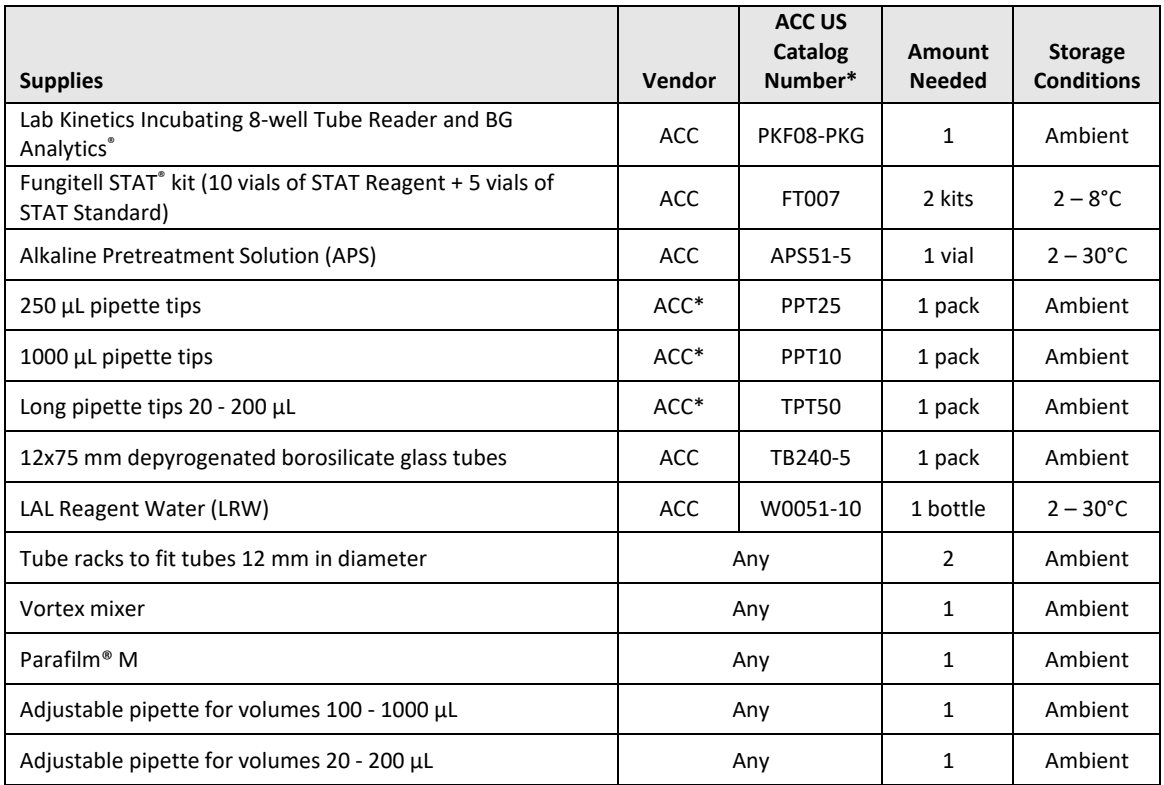

*Table 7. Required Supplies*

\*Or equivalent as available from regional authorized vendor

#### 2.7 Procedure

Follow the procedure outlined below in the order described. Test Cases within each section are provided to generate objective evidence that the PKF08 instrument and BG Analytics® software meet the Required Specifications.

- Personnel executing or reviewing any section of this Protocol must complete Personnel Log in Section 2.5.3 Personnel Log.
- Personnel executing this Protocol must complete all Sections of this Protocol unless recorded as N/A in Table 4.
- Within each Section, an Authorized Individual may identify, record and appropriately justify if any Test Case(s) is N/A.
- Personnel executing this Protocol must execute all Test Cases within the applicable Section except those recorded as N/A.
- Personnel executing this Protocol must collect the objective evidence as defined in Procedure of each Test Case and document the Observed Results.
- Personnel executing this Protocol must print all objective evidence as defined in Expected Results (screen captures, reports etc.), label with the reference number and file in **Section 7 Attachments**.
- Personnel executing this Protocol must document PASS or FAIL status (except where N/A) for each Test Case.
- Personnel executing this Protocol must record any discrepancy from the Expected Results on Discrepancy

Report and must file the Report in **Section 7 Attachments**.

- Personnel executing this Protocol must follow a pre-approved Problem Resolution Report to resolve a problem and must file the Report in **Section 7 Attachments**.
- An Authorized Individual must review, sign and date each Test Case, including objective evidence, Discrepancy Report and Problem Resolution Report (if any). Discrepancy Report and Problem Resolution Report must be taken into account when making a decision regarding the status of the impacted Test Case.
- An Authorized Individual must identify and prepare a Test Case for additional testing (if any). Test Cases for additional testing must be filed in **Section 7 Attachments**.
- Personnel executing this Protocol must complete, sign and date Section 6.1 Final Verification Report.
- Two Authorized Individuals must review and approve each applicable section of this Protocol.
- Maintenance of the verified system (e.g. re-calibration of PKF08, database cleanup or upgrade of BGA software) may be tracked and filed in **Section 7 Attachments.**
- An Authorized Individual must file the completed System Verification Protocol in a location as indicated in Section 2.9 Location of the Completed System Verification Protocol.

#### 2.8 Acceptance Criteria

- Each applicable Test Case shall PASS in order for the section of this Protocol to be considered conforming. A single Test Case that is recorded as FAIL indicates non-conformance of the entire section unless otherwise justified by an Authorized Individual.
- A Test Case that is recorded as FAIL cannot be re‐executed without a documented Discrepancy Report and Problem Resolution Report which must be pre‐approved by an Authorized Individual and attached to **Section 7 Attachments**.
- Each applicable Section of this Protocol must conform to the Required Specifications in order for the System Verification Protocol to PASS. The decision should be recorded in **Section 6 Final Verification Report**.

#### 2.9 Location of the Completed System Verification Protocol

Upon completion and review, this System Verification Protocol will be filed in:

### 2.10 Review and Approval

This completed **Section 2,** identified as **System Verification Plan** of this System Verification Protocol adequately describes how to document that Lab Kinetics Incubating 8-well Tube Reader and BG Analytics® software meet the intended purpose and function.

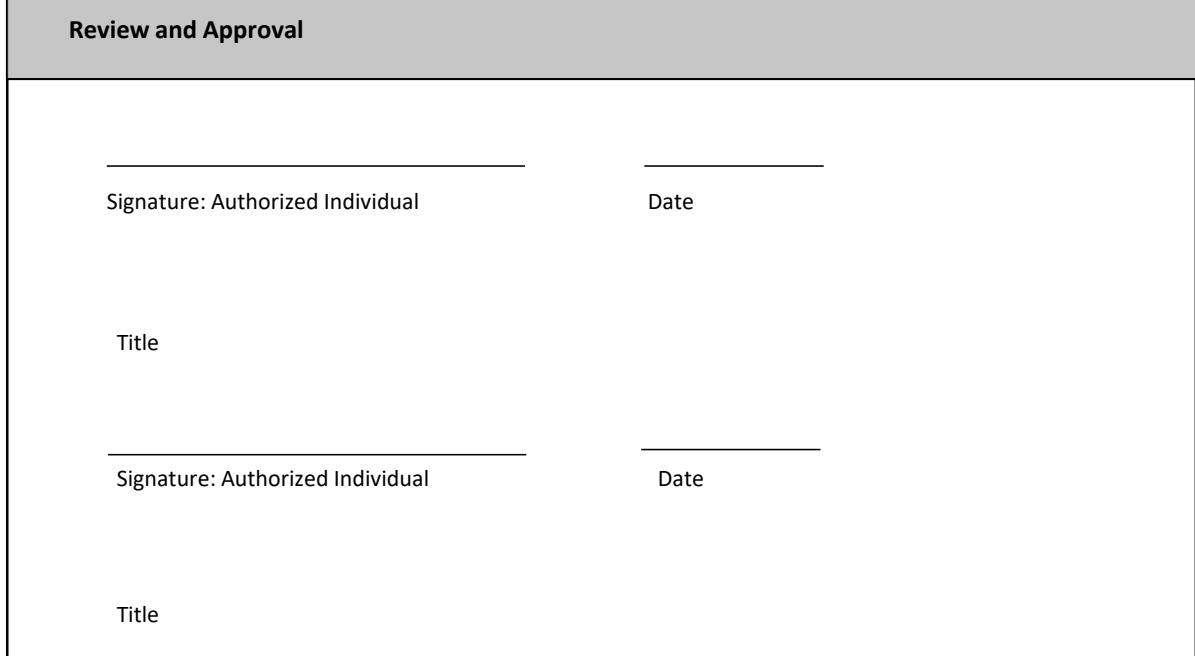

### 3 Installation Qualification of Lab Kinetics Incubating 8‐well Tube Reader

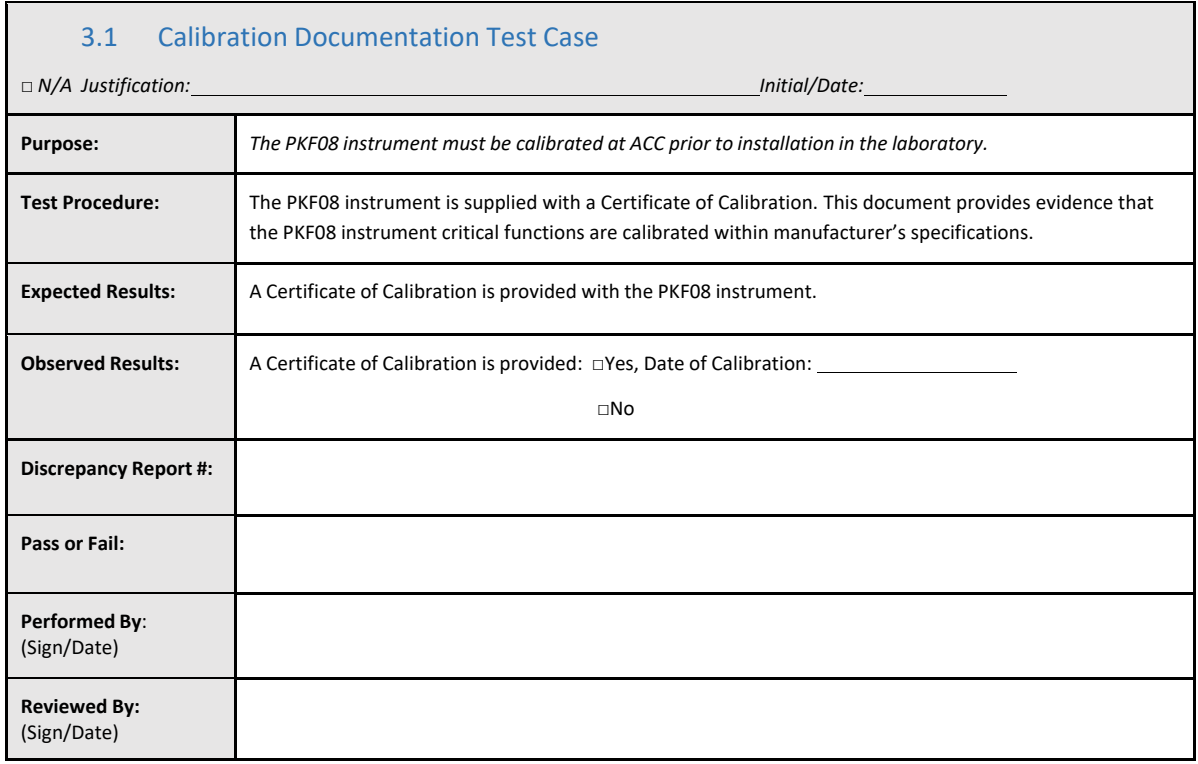

### 3.2 Setup of Lab Kinetics Incubating 8‐well Tube Reader Test Case

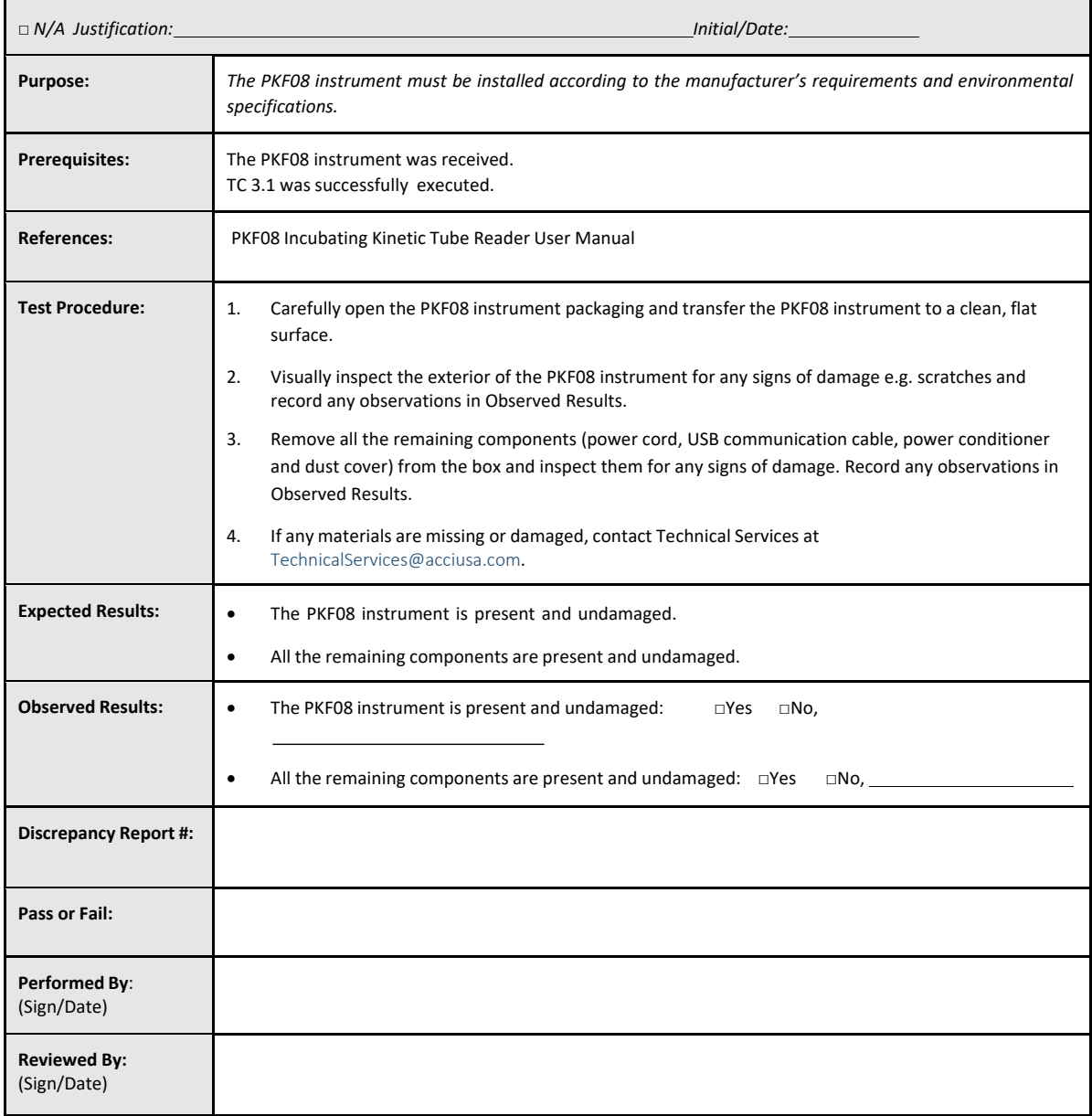

### 3.3 The Installation Lab Kinetics Incubating 8‐well Tube Reader Test Case

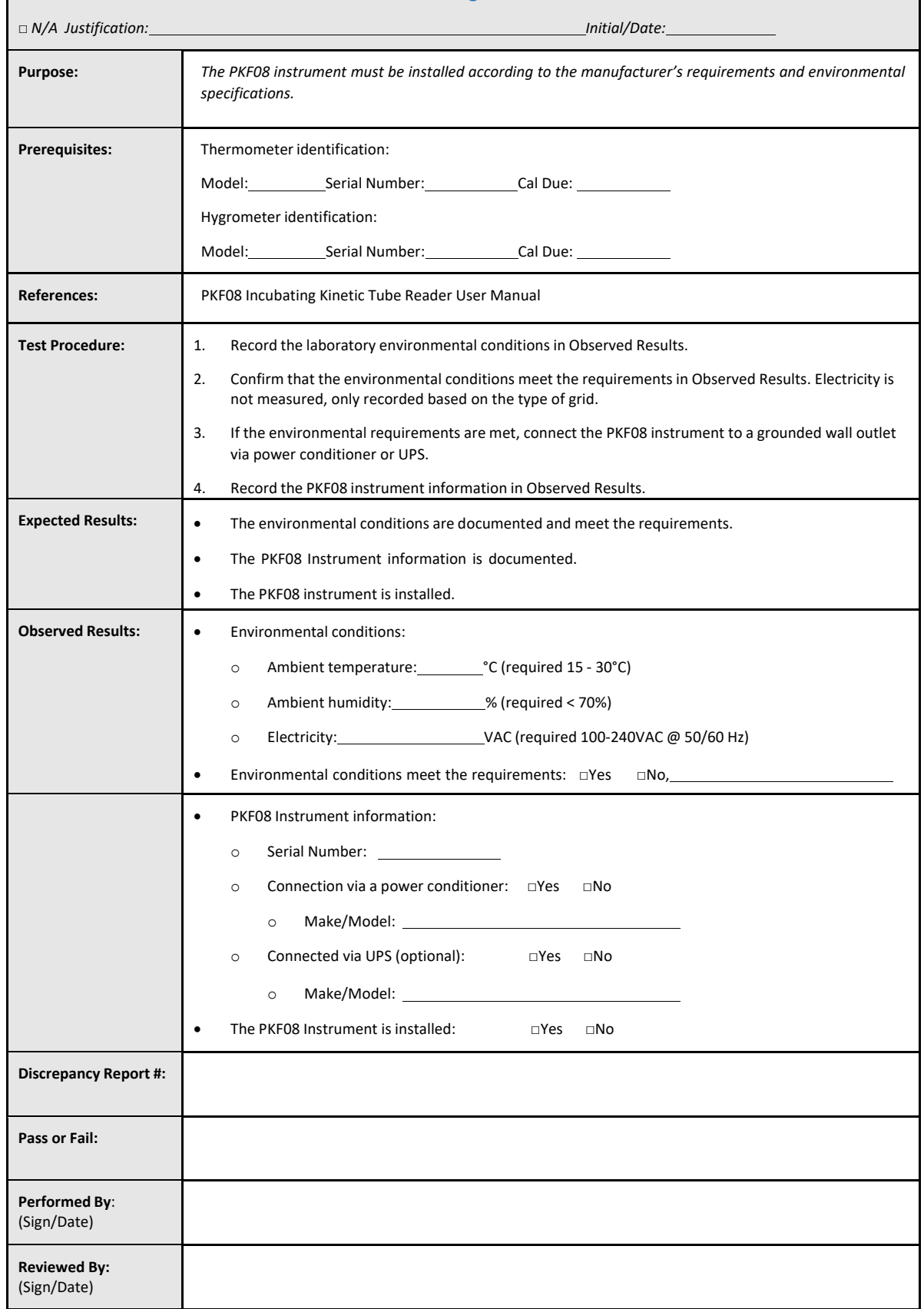

### 3.4 Evaluation of Lab Kinetics Incubating 8‐well Tube Reader Test Case

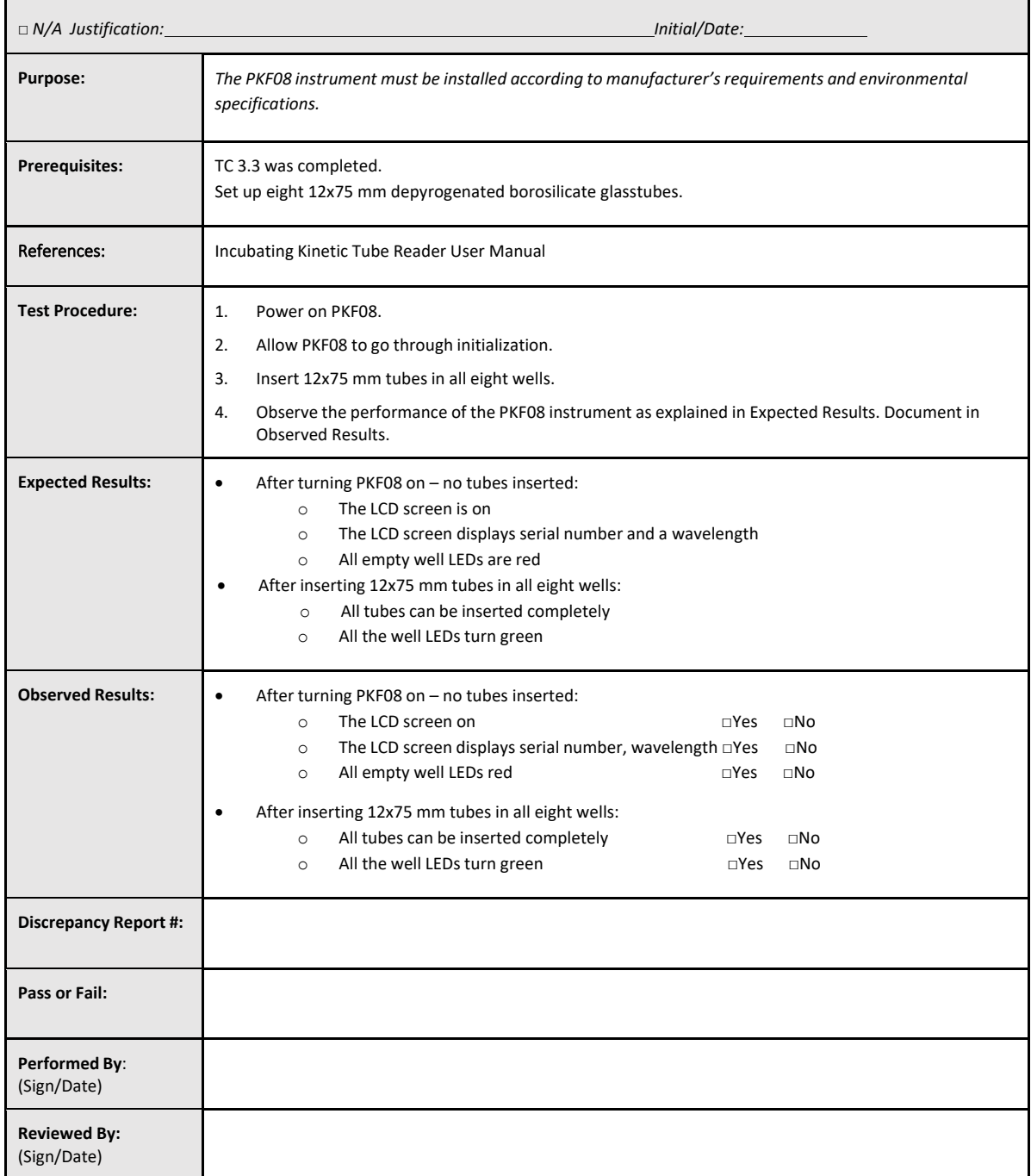

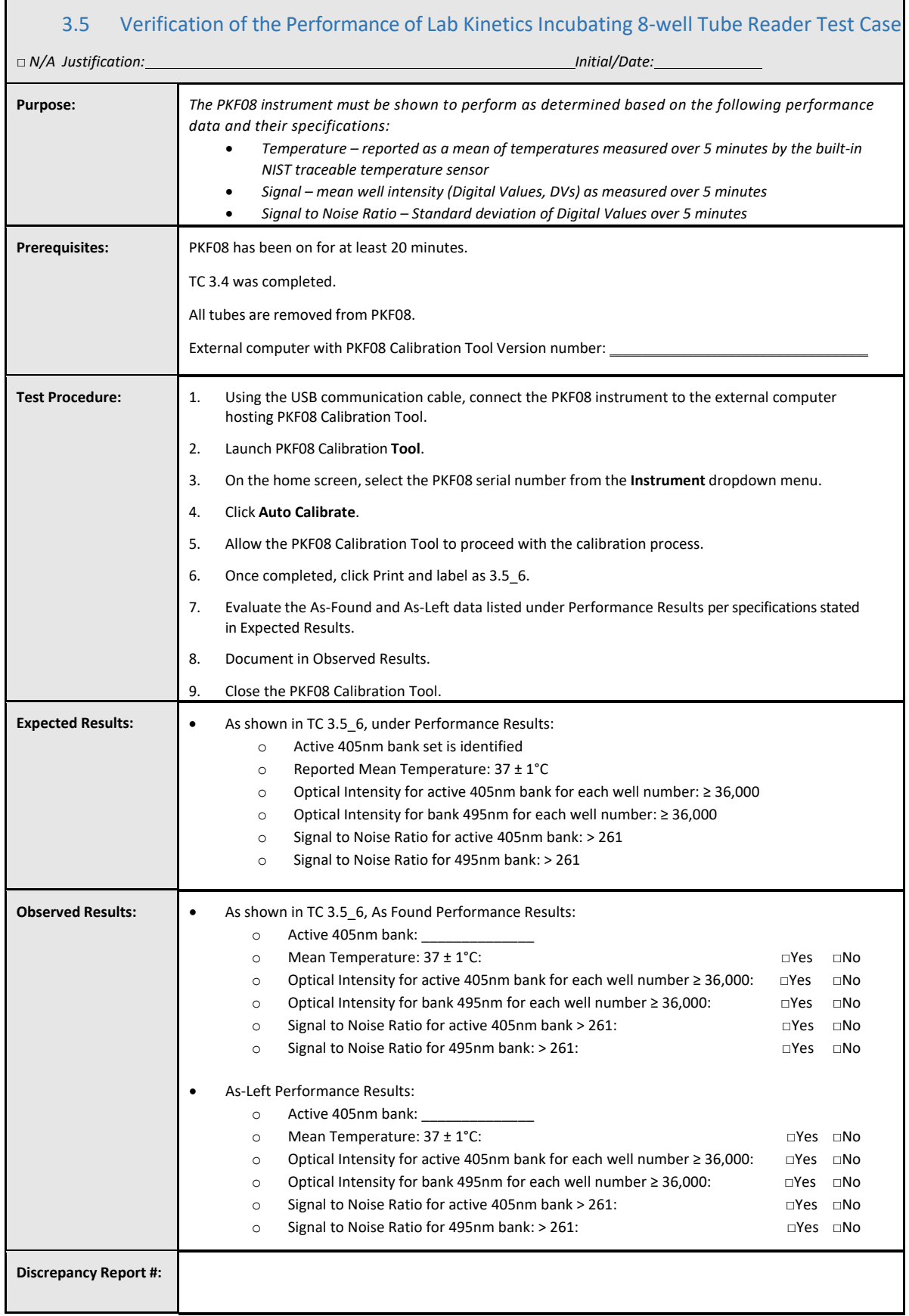

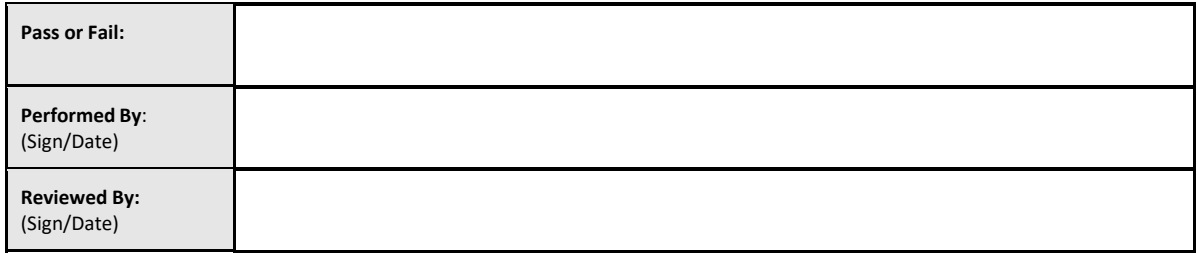

### 3.6 Review and Approval

This completed **Section 3**, identified as **Installation Qualification of Lab Kinetics Incubating 8‐well Tube Reader**, documentsthat the PKF08 instrument has passed all testing of the specified processes for which it was intended.

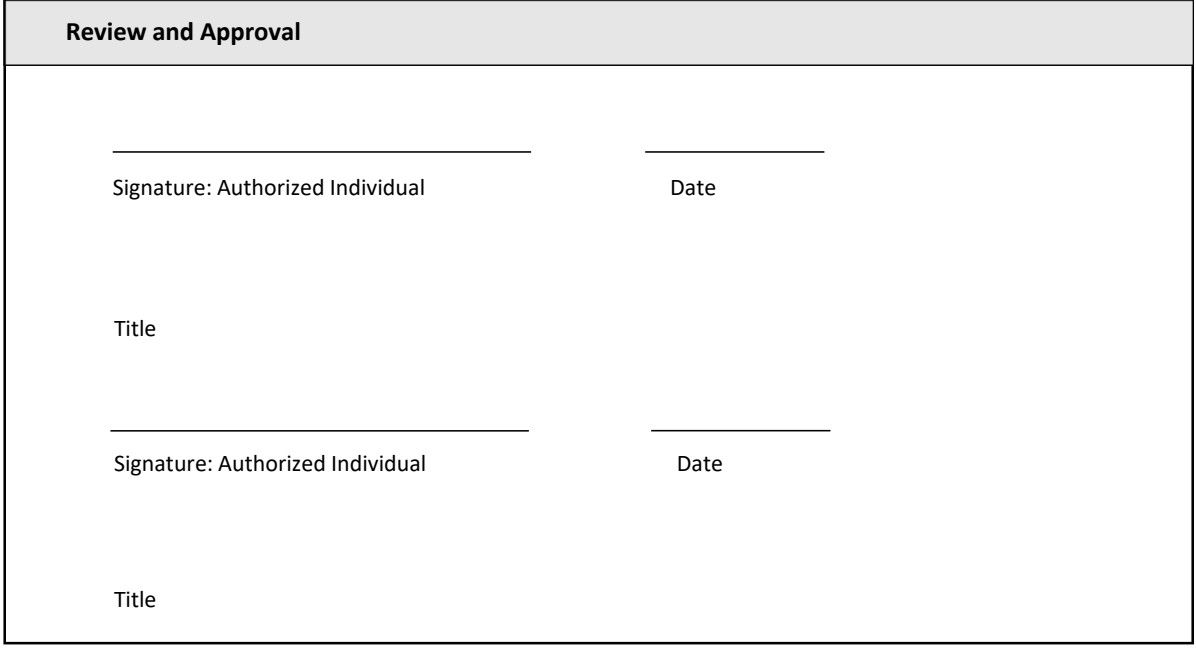

### 4 Installation Qualification of BG Analytics' Software

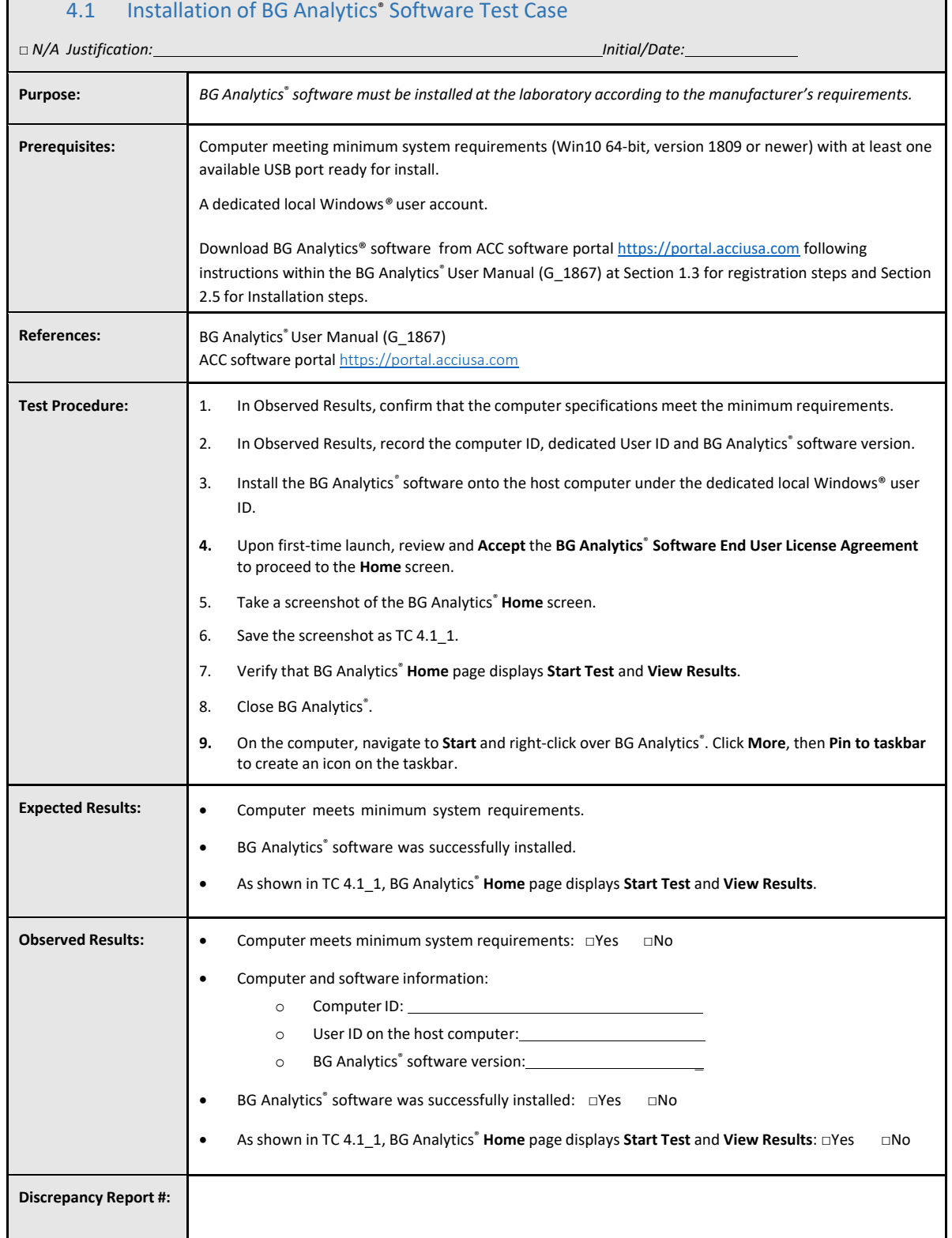

# $\sqrt{2}$

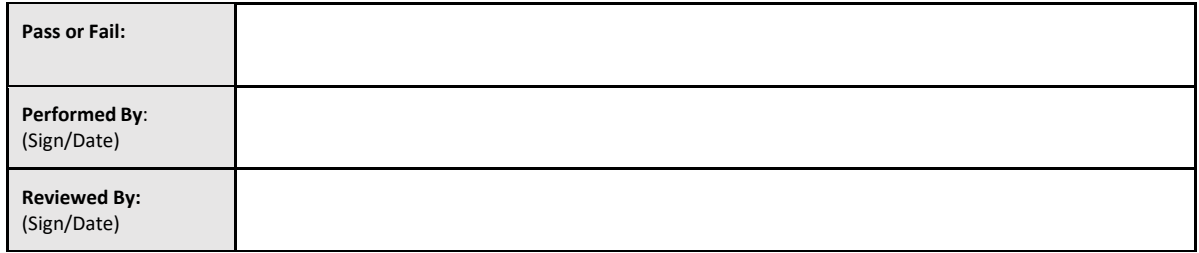

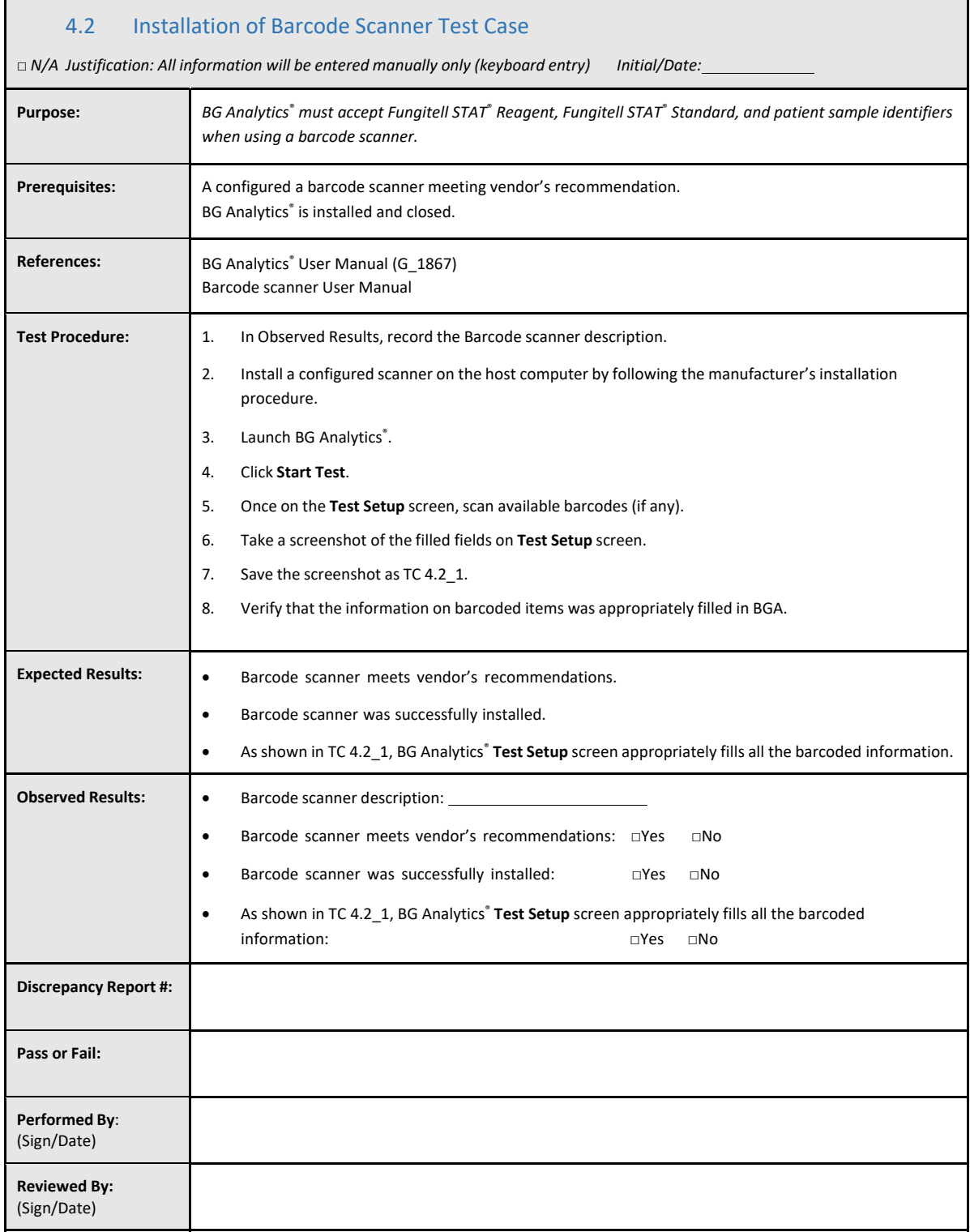

### 4.3 Review and Approval

This completed **Section 4**, identified as **Installation Qualification of BG Analytics**® **Software**, documentsthat the software is adequately installed and has passed all testing of the specified processes for which it was intended.

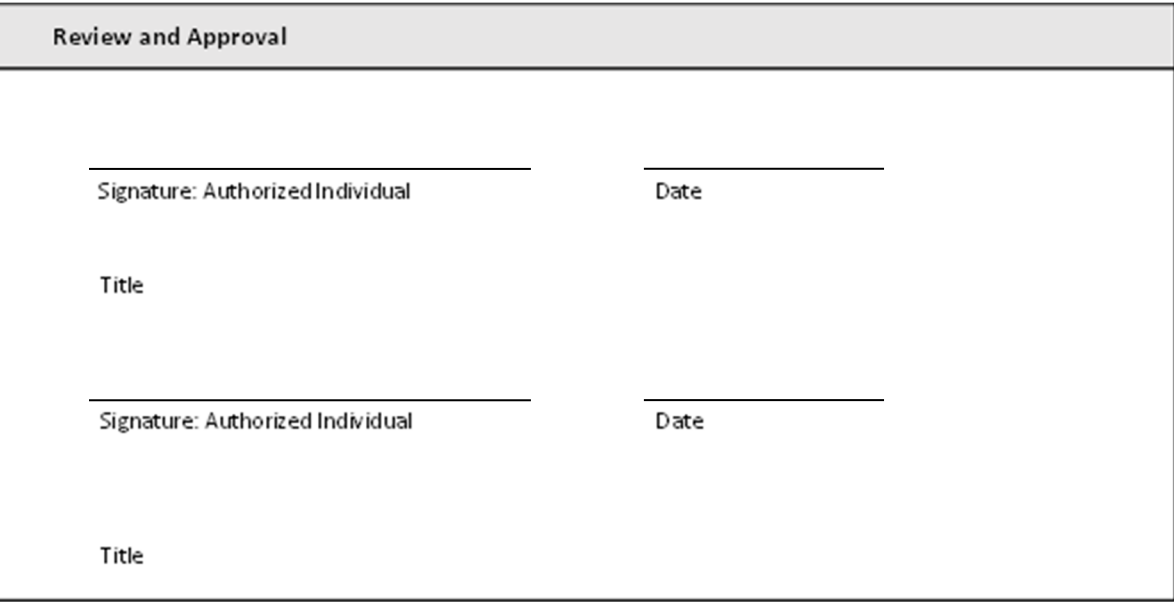

### 5 Operational Qualification of Lab Kinetics Incubating 8-well Tube Reader and BG Analytics<sup>®</sup> **Software**

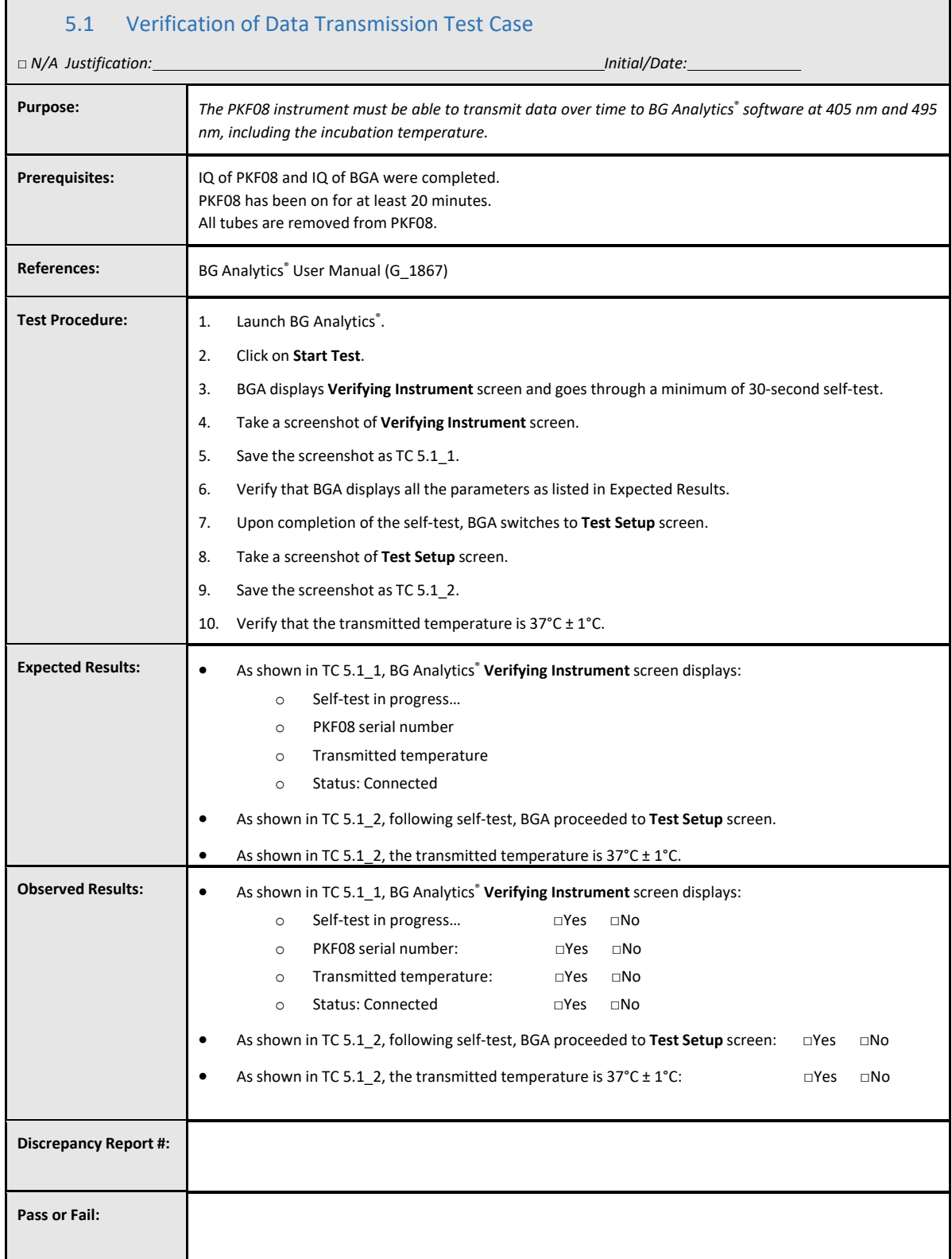

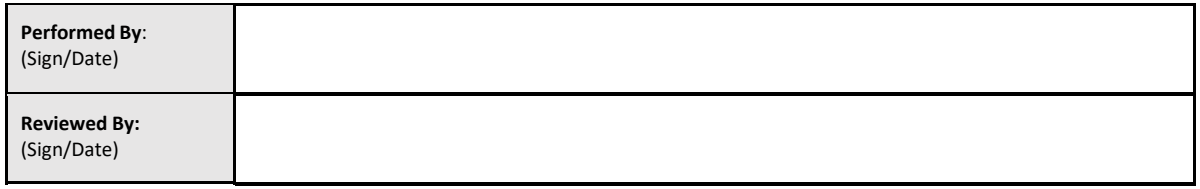

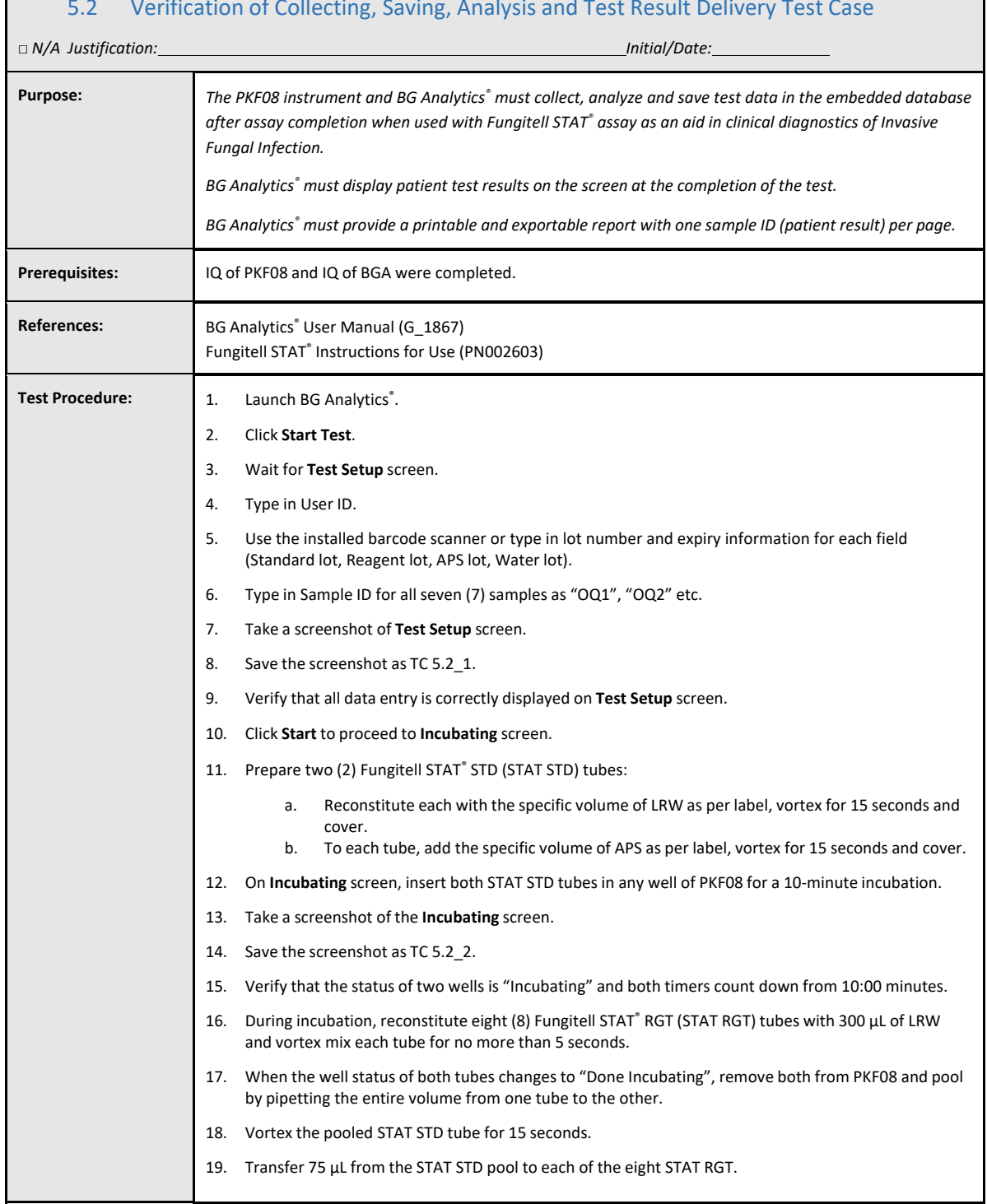

### 5.2 Verification of Collecting, Saving, Analysis and Test Result Delivery Test Case

 $\Gamma$ 

٦

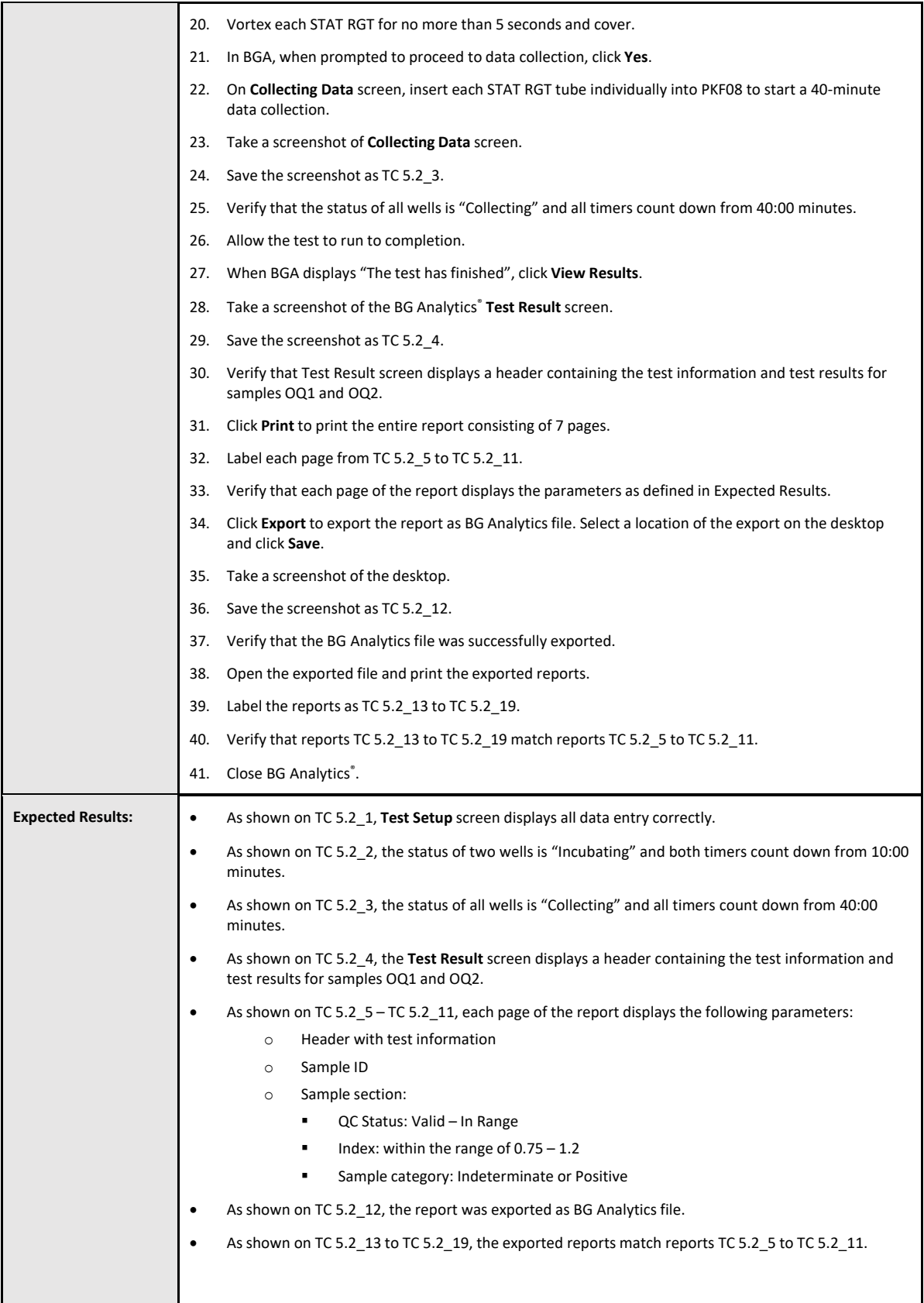

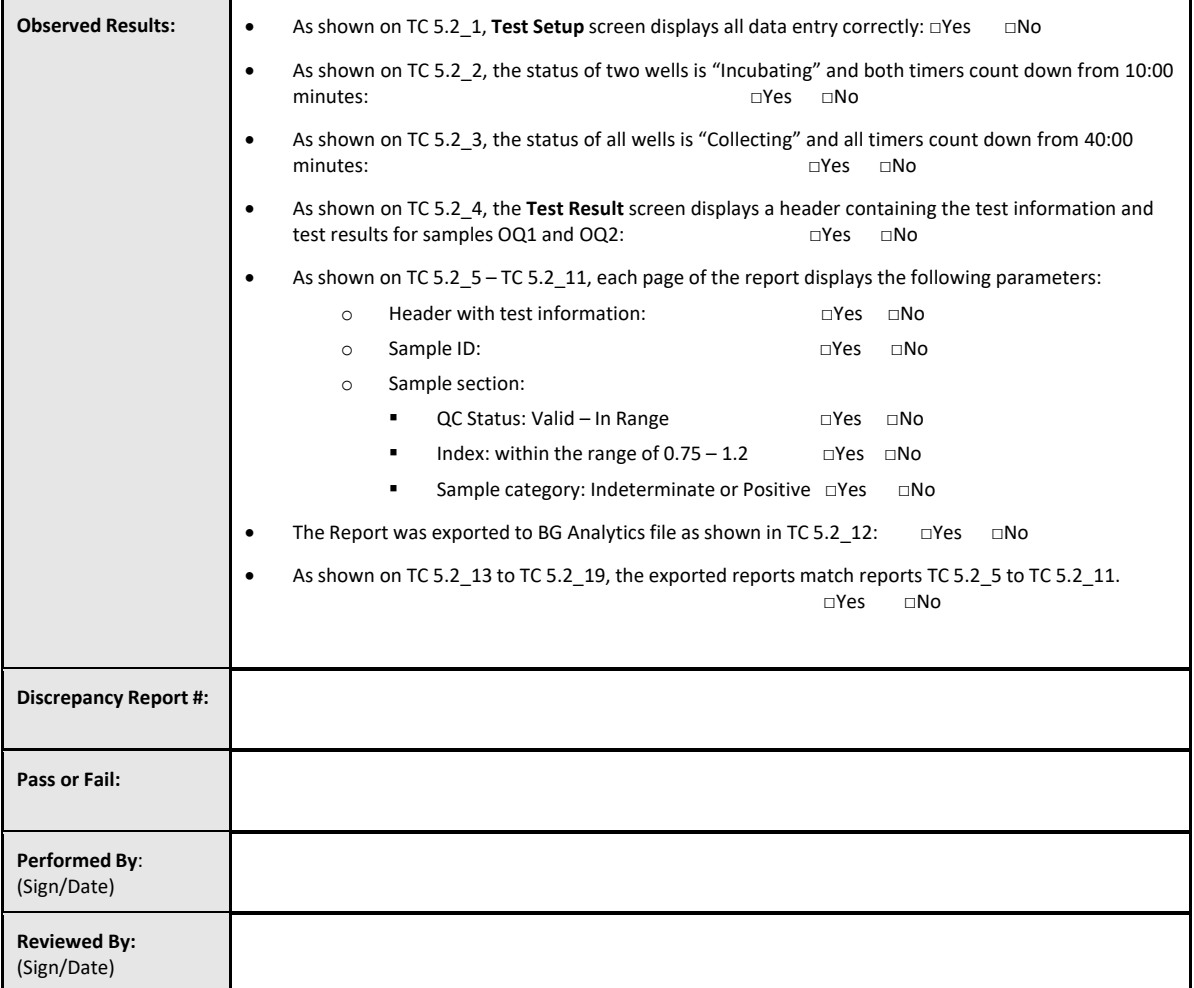

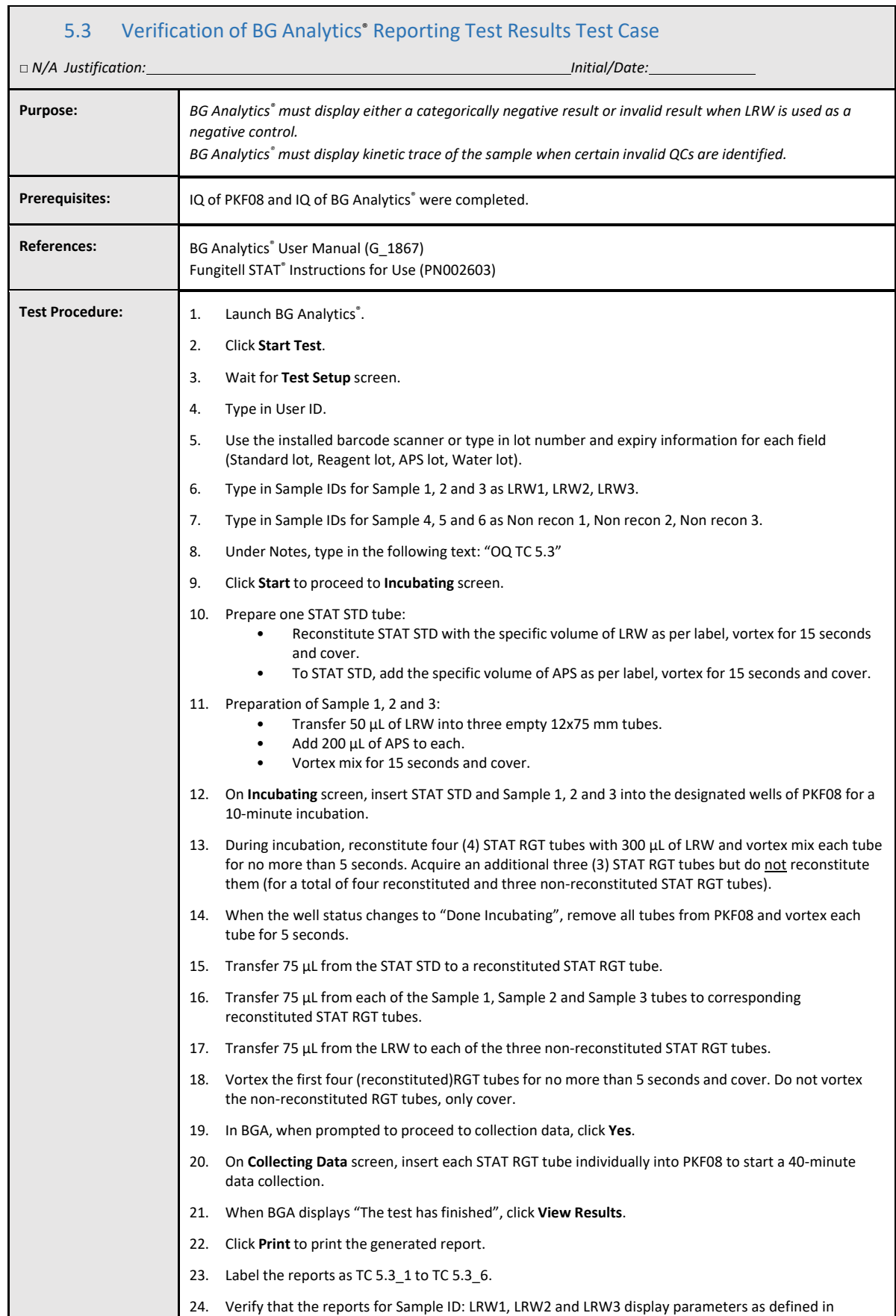

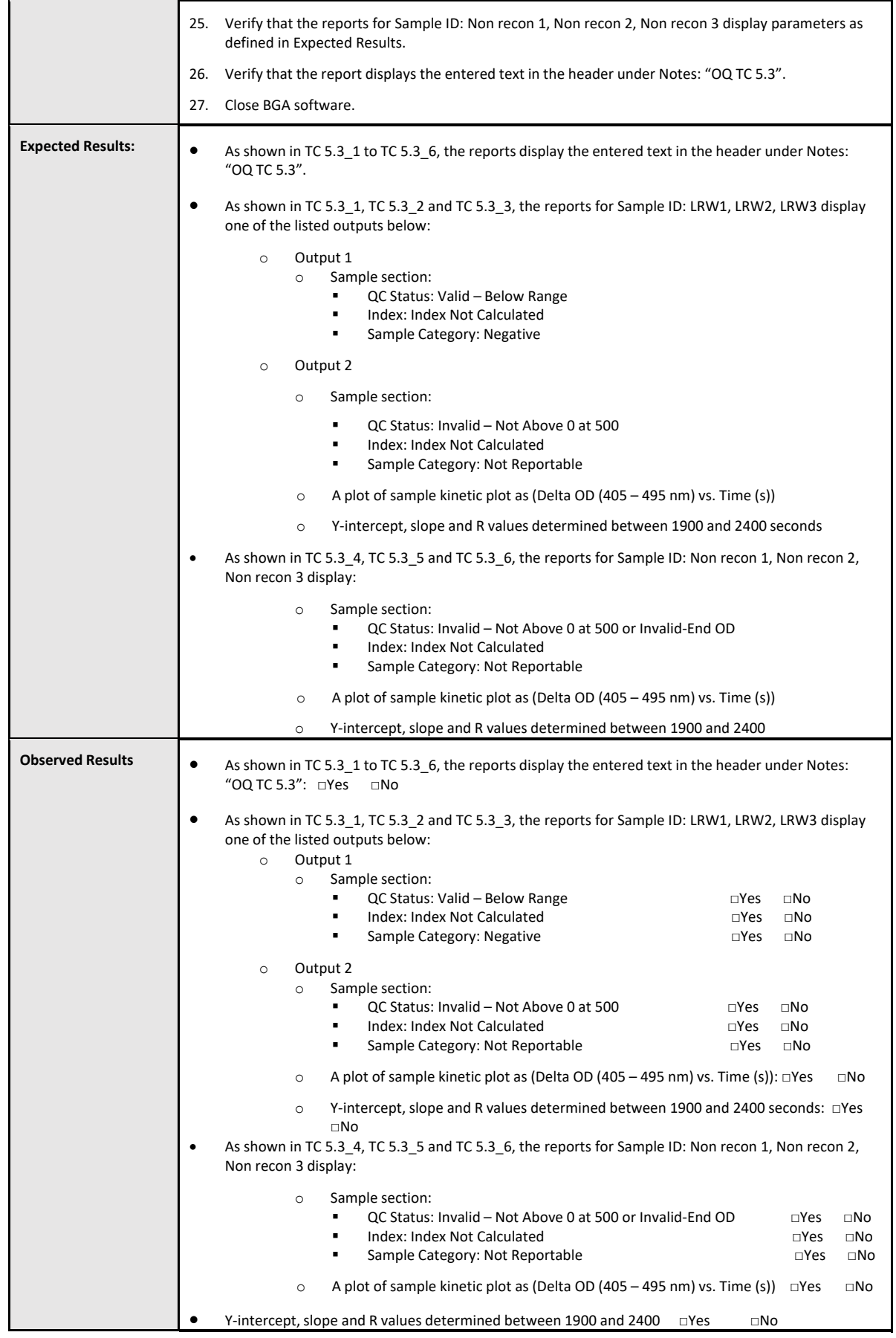

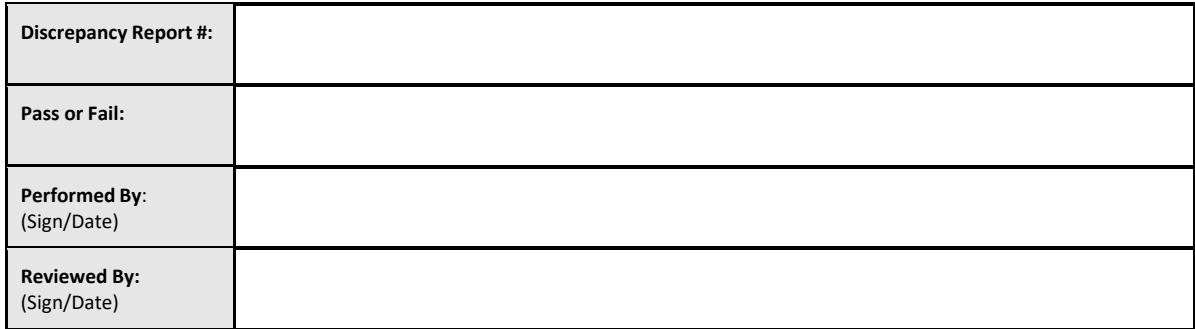

### 5.4 Verification of Data Storage and Searching Capabilities Test Case

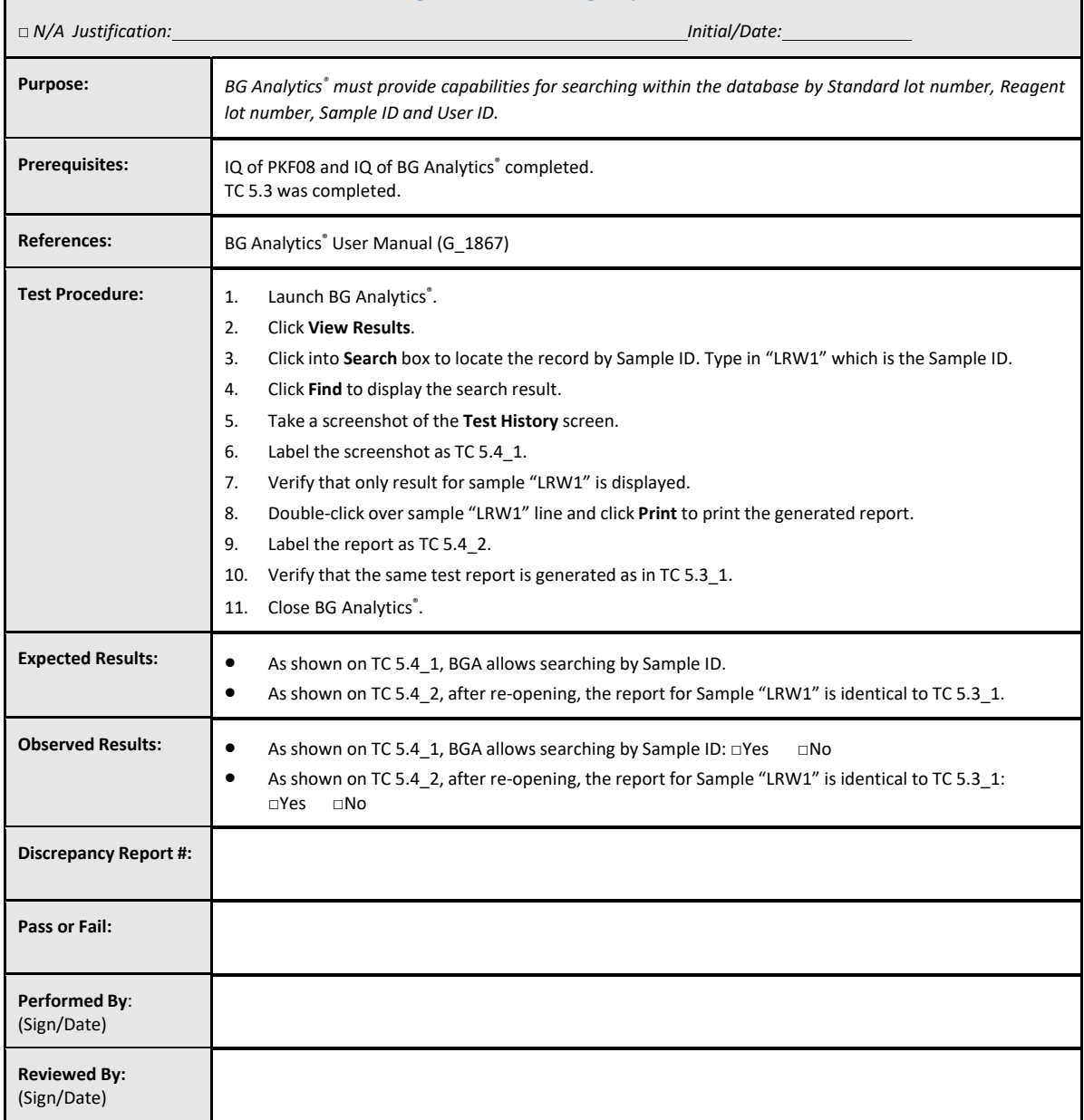

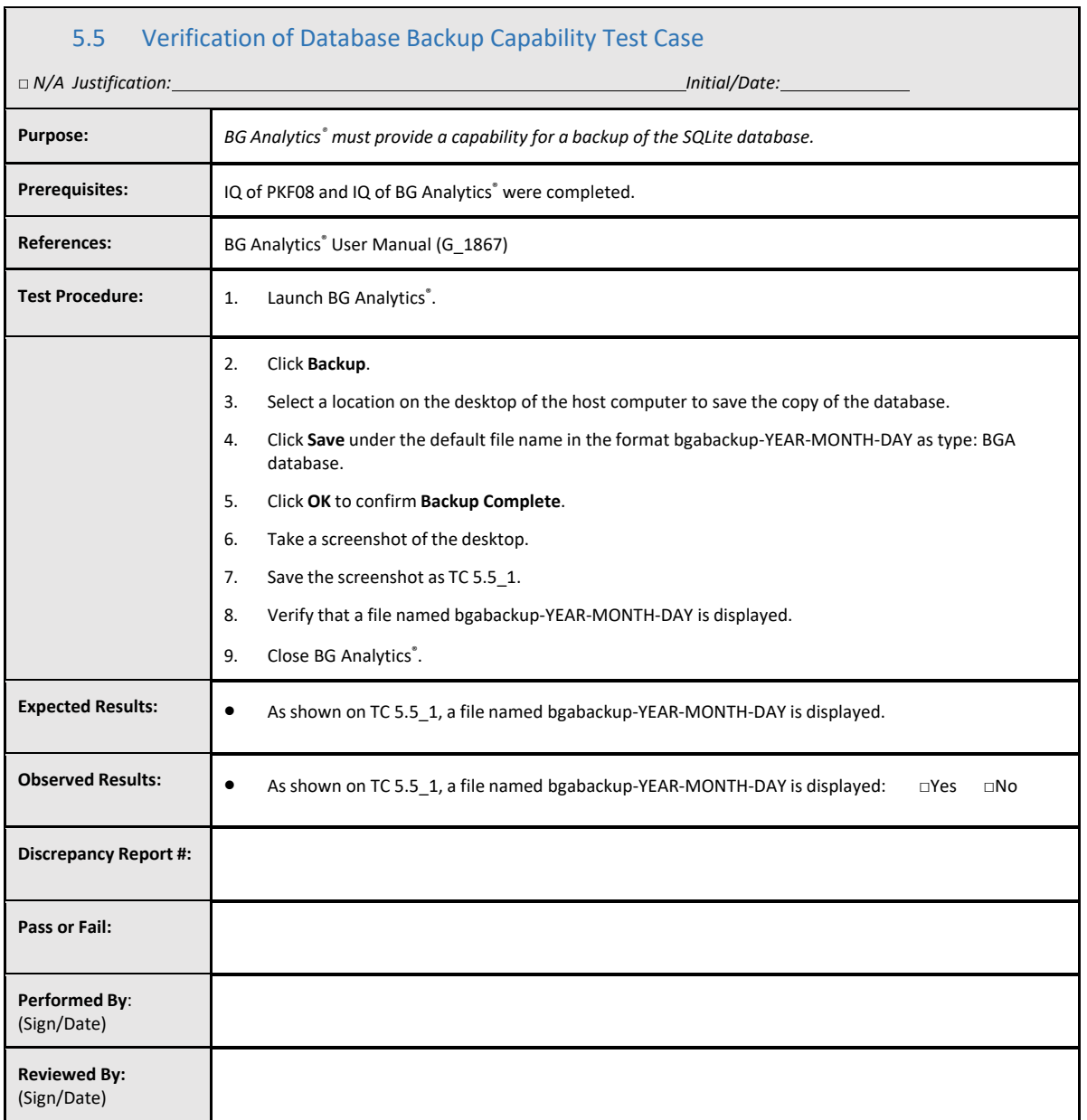

 $\mathbf{r}$ 

### 5.6 Review and Approval

This completed **Section 5**, identified as **Operational Qualification of Lab Kinetics Incubating 8‐well Tube Reader and BG Analytics**® **Software** documentsthatthe system has passed all specified testing and will adequately perform when used for the purposes for which it was intended.

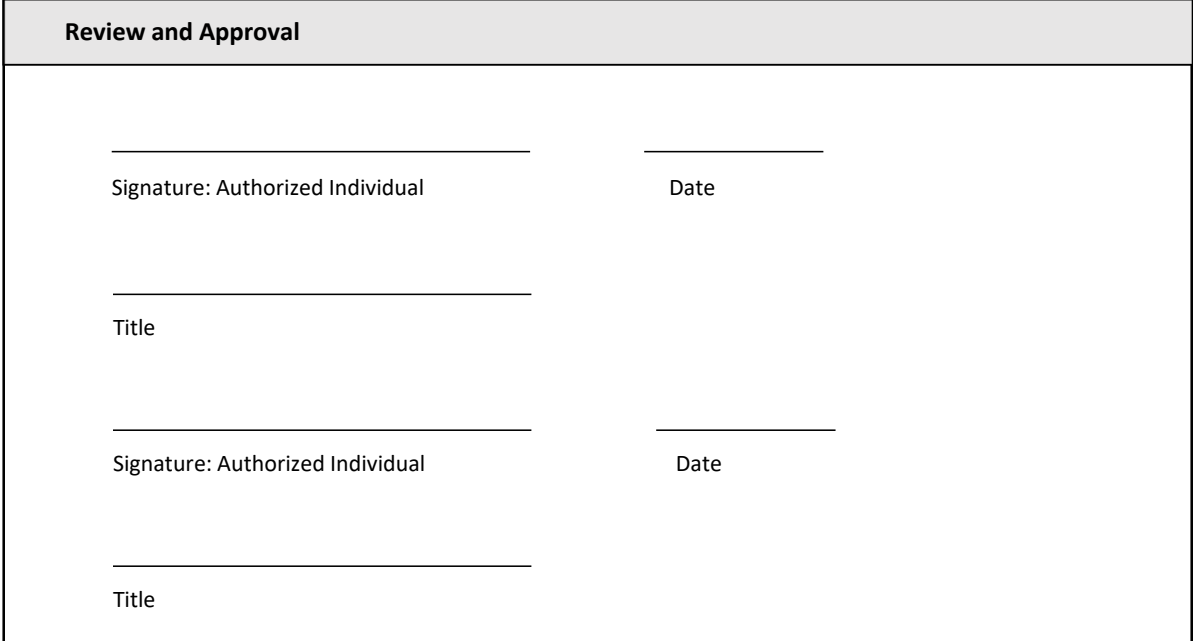

### 6 Final Verification Report

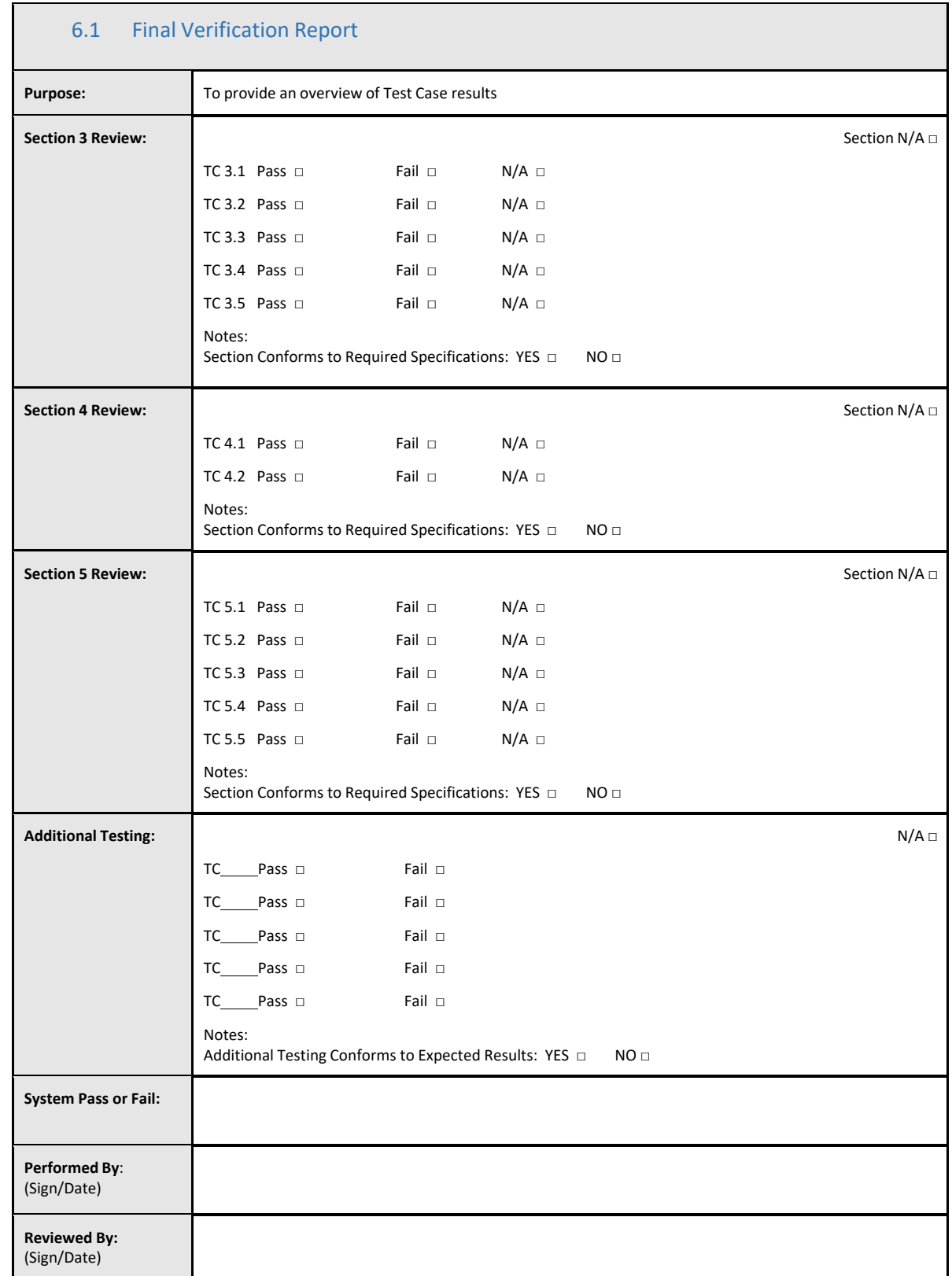

### 6.2 Review and Approval

This completed **Section 6**, identified as **Final Verification Report,** documents that Lab Kinetics Incubating 8‐well Tube Reader and BG Analytics® software passed all specified testing in this System Verification Protocol and will adequately perform when used for the purposes for which it was intended.

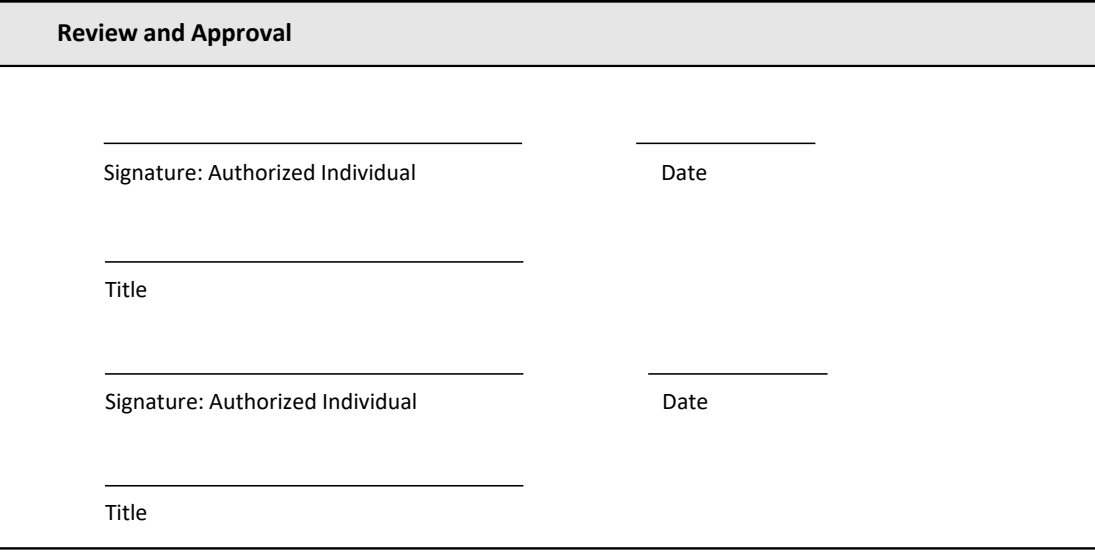

### 7 Attachments

7.1 Training Records

### 7.2 Objective Evidence

### 7.3 Additional Testing

### 7.4 Discrepancy Report

### 7.5 Problem Resolution Report

### 7.6 Maintenance

### **Contact Information**

### **Corporate Headquarters**

**Associates of Cape Cod, Inc.** 124 Bernard E. Saint Jean Drive East Falmouth, MA 02536‐4445 USA Tel: (888) 395‐2221 or (508) 540‐3444 Fax: (508) 540‐8680 E‐mail: custservice@acciusa.com www.acciusa.com

### **United Kingdom**

**Associates of Cape Cod Int'l., Inc.** Deacon Park, Moorgate Road Knowsley, Liverpool L33 7RX United Kingdom Tel: (44) 151–547–7444 Fax: (44) 151–547–7400 E‐mail: info@acciuk.co.uk www.acciuk.co.uk

### **Europe**

**Associates of Cape Cod Europe GmbH** Opelstrasse 14 D‐64546 Mörfelden‐Walldorf Germany Tel: (49) 61 05–96 10 0 Fax: (49) 61 05–96 10 15 E‐mail: service@acciusa.de www.acciusa.de

Note: serious incident that has occurred in relation to the device shall be reported to the manufacturer and the competent authority of the Member State in which the user and/or the patient is established.

### **Symbols Used**

 $\zeta \epsilon$  Indicates compliance with the requirements of all the applicable EU directives

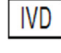

In Vitro Diagnostic Device Product Model Name

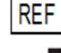

Manufacturer

**EC REP** EU Representative

### **Revision History**

Rev 2: Added Downloading procedure, Authorized representative, Revision History and Symbol used sections. Modified Section 5.3. Minor clarifications and formatting. Updated document name within quality system. Rev 3: Modified sections 2.3, 3.4and 3.5 for use of the new PKF08 Calibration Tool.

Rev 4: Removed Authorized Rep, EC REP name and address.